# **Fonctions avancées** 4

# **Multidiffusion**

Utilisez cette fonction pour envoyer vos documents à plusieurs destinataires. Après l'envoi, les documents sont automatiquement supprimés de la mémoire.

- **1. Mettez en place le document avec la face imprimée vers le bas.** Si nécessaire, ajustez la **Résolution**, ou le **Contraste**. Pour plus de détails, voir la page 3.2.
- **2. Appuyez sur Fonctions avancées sur le panneau de commande.**  L'écran affiche le premier menu, MULTIDIFFUSION.
- **3. Appuyez sur Envoi/Entrée pour accéder au menu Multidiffusion.**
- **4. Entrez le numéro du télécopieur distant à l'aide du clavier numérique.**

Pour entrer les numéros, vous pouvez également appuyer sur une touche d'accès direct, notamment la touche de numérotation de groupe. Sinon, appuyez sur **Abrégé**, entrez un numéro abrégé à 2 chiffres, puis appuyez sur **Envoi/Entrée**. Le numéro mémorisé s'affiche à l'écran.

- **5. Appuyez sur Envoi/Entrée pour confirmer le numéro.** Un message vous demande d'entrer un autre numéro de télécopieur pour envoyer le document à un autre destinataire.
- **6. Entrez un autre numéro de télécopieur en utilisant le clavier numérique, les touches d'accès direct ou la numérotation abrégée à 2 chiffres.** Notez que vous ne pouvez pas utiliser les numéros de groupes pour un autre numéro de télécopieur.

Le numéro s'affiche à l'écran. **Appuyez sur Envoi/Entrée pour confirmer le numéro.**

Ou

### **Pour envoyer à un seul destinataire ou lorsque vous avez indiqué le numéro du dernier destinataire, appuyez sur Envoi/Entrée.**

**7.** Le document sera numérisé dans la mémoire avant l'envoi. L'écran affiche la capacité de la mémoire et le nombre de pages enregistrées en mémoire, puis l'appareil commence l'envoi du document dans l'ordre des numéros entrés.

*Remarque : si "MEMOIRE PLEINE" s'affiche lors de la numérisation en mémoire, l'affichage indique :*

**TRAV ▶ANNUL ▶FAIT** 

*Appuyez sur* ➛ *ou* <sup>❿</sup> *pour choisir l'option désirée. Si vous avez sélectionné ANNULER, la multidiffusion est annulée. Si vous sélectionnez FAIT, la machine exécute la multidiffusion uniquement avec les pages déjà numérisées.*

*Si une erreur se produit lors de l'envoi à un numéro spécifique, la machine envoie le document à tous les autres numéros, puis recommence avec le numéro qui a précédemment subi une erreur. A la fin de l'envoi, l'appareil imprime le rapport de l'opération.*

# **Transmission en différé**

Vous pouvez configurer l'appareil pour envoyer une télécopie plus tard, lorsque vous serez absent.

- **1. Mettez le document en place face imprimée vers le bas.** Si nécessaire, ajustez la **Résolution** ou le **Contraste**. Pour plus de détails, reportezvous à la page 3.2.
- **2. Appuyez sur Fonctions avancées sur le panneau de commande.**  L'affichage affiche le premier menu, MULTIDIFFUSION.
- **3. Appuyez sur** ➛ **ou** ❿ **jusqu'à ce que "ENV DIFFERE" s'affiche, puis appuyez sur Envoi/Entrée.**
- **4. Entrez le numéro du destinataire, puis appuyez sur Envoi/Entrée.**

Pour entrer le numéro, vous pouvez également appuyer sur une touche d'accès direct, notamment la touche de numérotation de groupe. Sinon, appuyez sur **Abrégé,** entrez un numéro abrégé à 2 chiffres, puis appuyez sur **Envoi/Entrée**. Le numéro mémorisé s'affiche à l'écran.

**5. Appuyez sur Envoi/Entrée pour confirmer le numéro.** Un message à l'écran vous demande d'entrer un autre numéro de télécopieur pour envoyer le document à un autre destinataire.

**6. Si vous souhaitez envoyer le document à plusieurs destinataires, entrez un autre numéro de télécopie à l'aide du clavier numérique, d'une touche d'accès direct ou d'un numéro abrégé à 2 chiffres.** Notez que vous ne pouvez pas utiliser les numéros de groupes pour un autre numéro de télécopieur.

Le numéro s'affiche à l'écran. **Appuyez sur Envoi/Entrée pour confirmer le numéro.**

 $O<sub>11</sub>$ 

**Pour envoyer à un seul destinataire ou lorsque vous avez entré le numéro du dernier destinataire, appuyez sur Envoi/Entrée.**

7. Un message affiché à l'écran vous demande d'entrer un nom. **Si vous souhaitez affecter un nom à l'envoi, entrez le nom. Sinon, passez cette étape.**

Pour plus de détails sur l'entrée du nom à l'aide du clavier numérique, reportez-vous à la page 2.3.

**8. Appuyez sur Envoi/Entrée.** L'écran affiche l'heure actuelle et vous demande d'entrer l'heure à laquelle vous voulez envoyer la télécopie.

TIME(13:30)13:30

**9. Entrez l'heure à l'aide du clavier numérique, puis appuyez sur Envoi/Entrée.**

Entrez l'heure dans le format 24 heures. Par exemple, entrez 2230 pour 22h30. Si vous choisissez une heure antérieure à l'heure actuelle, le document sera envoyé à cette heure le lendemain.

- **10.** Le document est numérisé dans la mémoire avant transmission. L'affichage indique la capacité de la mémoire et le nombre de pages enregistrées dans la mémoire.
- **11.** L'appareil revient en mode veille et l'écran affiche alternativement un message indiquant qu'un envoi différé est programmé.

*Remarque : si vous souhaitez annuler la télécopie différée, reportez-vous à la section "Annulation d'une opération programmée" à la page 4.7.*

# **Envoi prioritaire**

Lorsque l'option d'envoi prioritaire est activée, un document très urgent peut être envoyé avant des opérations programmées. Le document est numérisé dans la mémoire puis envoyé dès la fin de l'opération en cours. En outre, un envoi prioritaire interrompt toute opération de multidiffusion entre stations (c'est-à-dire à la fin de l'envoi à la station A, avant le début de l'envoi à station B) ou entre des tentatives de rappel.

- **1. Mettez le document en place avec la face imprimée vers le bas.** Si nécessaire, ajustez la **Résolution** ou le **Contraste**. Pour plus de détails, reportez-vous à la page 3.2.
- **2. Appuyez sur Fonctions avancées sur le panneau de commande.**  L'écran affiche le premier menu, MULTIDIFFUSION.
- **3. Appuyez sur** ➛ **ou** ❿ **jusqu'à ce que "FAX PRIORITAIRE" s'affiche, puis appuyez sur Envoi/Entrée.**
- **4. Entrez le numéro du télécopieur distant, puis appuyez sur Envoi/Entrée.**

Pour entrer le numéro, vous pouvez également appuyer sur une touche d'accès direct, notamment la touche de numérotation de groupe. Sinon, appuyez sur la touche **Abrégé,** entrez un numéro abrégé à 2 chiffres, puis appuyez sur **Envoi/Entrée**. Le numéro mémorisé s'affiche à l'écran.

- **5. Appuyez sur Envoi/Entrée pour confirmer le numéro.** Un message à l'écran vous demande d'entrer un nom.
- **6. Si vous souhaitez affecter un nom à la transmission, entrez ce nom. Sinon, passez cette étape.**

Pour plus de détails sur l'entrée d'un nom à l'aide du clavier numérique, reportez-vous à la page 2.3.

- **7. Appuyez sur Envoi/Entrée.** Le document sera numérisé en mémoire avant la transmission. L'écran affiche la capacité de la mémoire, ainsi que le nombre de pages enregistrées dans la mémoire.
- **8.** L'appareil affiche le numéro composé puis commence l'envoi du document.

# **Relève**

# **Qu'entend-on par relève ?**

La relève permet à un télécopieur de demander à un autre télécopieur de lui envoyer un document. Cette fonction est utilisée lorsque la personne disposant des originaux à envoyer n'est pas dans son bureau. La personne souhaitant recevoir le document appelle le site qui détient l'original et demande l'envoi du document. En d'autres termes, elle "relève" l'appareil détenteur de l'original.

# **Transmission par relève**

Vous pouvez programmer l'envoi de documents par votre télécopieur en votre absence, lorsqu'une demande de relève est formulée par un télécopieur distant. Vous pouvez utiliser un code de relève pour empêcher toute relève non autorisée de votre télécopieur. Lorsque vous activez cette sécurité, seules les personnes connaissant le code de relève sont en mesure d'interroger votre appareil.

- **1. Mettez le document en place avec la face imprimée vers le bas.** Si nécessaire, utilisez la touche **Résolution** ou **Contraste**. Pour plus de détails, voir la page 3.2.
- **2. Appuyez sur Fonctions avancées sur le panneau de commande.**  L'écran affiche le premier menu, MULTIDIFFUSION.
- **3. Appuyez sur** ➛ **ou** ❿ **jusqu'à ce que "RELEVE (EMIS)" s'affiche, puis appuyez sur Envoi/Entrée.**
- **4.** Un message vous demande d'entrer un code de relève à 4 chiffres. Le code de relève est prédéfini à 0000 à l'usine, et correspond à l'absence de code.

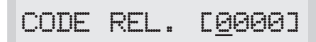

**5. Si vous souhaitez utiliser un code de relève, entrez le code à 4 chiffres** (à l'exception du code 0000)**, puis appuyez sur Envoi/Entrée.** 

Ou

**Si vous ne souhaitez pas sécuriser l'envoi avec un code de relève, appuyez sur Envoi/Entrée lorsque l'affichage indique "0000" pour le code de relève, ou entrez 0000.**

**6.** Un message à l'écran vous demande d'enregistrer le document dans la mémoire.

Si vous enregistrez le document dans lamémoire, plusieurs télécopieurs peuvent relever ce document de votre appareil. Sinon, le document sera automatiquement effacé après avoir été relevé par un appareil distant.

### **Appuyez sur** ➛ **ou** ❿ **pour choisir OUI ou NON.**

7. L'appareil enregistre le document dans la mémoire. L'écran indique le nombre de pages mémorisées et la capacité de mémoire restante.

L'appareil revient en mode veille et l'écran affiche un rappel signalant qu'un envoi en relève est programmé. L'appareil passe automatiquement en mode FAX (réception automatique) lorsqu'il est programmé pour être relevé.

## **Réception par relève**

Vous pouvez configurer votre machine pour recevoir automatiquement des documents à partir d'un ou de plusieurs télécopieurs distants sans surveillance. Cette fonction permet la relève sans surveillance le soir lorsque les coûts téléphoniques sont moindres.

*Remarque : le télécopieur distant doit être prêt pour la relève.*

- **1. Appelez le télécopieur distant.**
- **2. Lorsque vous entendez la tonalité du télécopieur, appuyez sur Fonctions avancées.** L'écran affiche "RELEVE (RECEPT)?".
- **3. Appuyez sur Envoi/Entrée.** Un message à l'écran vous demande d'entrer un code à 4 chiffres. Le code de relève "0000" signifie l'absence de code.

CODE REL.[0000]

**4. Si le télécopieur distant est sécurisé avec un code de relève, vous devez entrer le code approprié, et appuyer sur Envoi/Entrée.**

Ou

**Si le télécopieur distant n'est pas sécurisé avec un code de relève, appuyez sur Envoi/Entrée pour accepter [0000] qui signifie aucun code.**

**5.** L'appareil commence la réception par relève.

### *Remarque :*

- *Si vous souhaitez annuler l'opération, appuyez sur Stop à n'importe quel moment.*
- *Certains télécopieurs n'offrent pas de possibilité de relève, et une incompatibilité de relève se produit parfois entre télécopieurs de différents fabricants.*

# **Ajout de documents à une opération programmée**

Vous pouvez ajouter des documents à une transmission en différé précédemment programmée dans la mémoire de l'appareil.

- **1. Mettez en place le document avec la face imprimée vers le bas.** Si nécessaire, utilisez la touche **Résolution** ou **Contraste**. Pour plus de détails, reportez-vous à la page 3.2.
- **2. Appuyez sur Fonctions avancées sur le panneau de commande.**  L'écran affiche le premier menu, MULTIDIFFUSION.
- **3. Appuyez sur** ➛ **ou** ❿ **jusqu'à ce que "AJOUTER PAGES" apparaisse, puis appuyez sur Envoi/Entrée.** L'écran affiche l'opération, l'heure et le numéro actuellement programmé dans la mémoire.
- **4. Appuyez sur** ➛ **ou** ❿ **plusieurs fois jusqu'à ce que vous trouviez l'opération pour laquelle vous souhaitez ajouter des documents, puis appuyez sur Envoi/Entrée.**

L'appareil enregistre automatiquement les documents dans la mémoire, et l'écran affiche la capacité de la mémoire, ainsi que le nombre de pages.

**5.** Après enregistrement, l'appareil affiche le nombre total de pages, puis revient en mode veille.

# **Annulation d'une opération programmée**

- **1. Appuyez sur Fonctions avancées sur le panneau de commande.**  L'écran affiche le premier menu, MULTIDIFFUSION.
- **2. Appuyez sur** ➛ **ou** ❿ **jusqu'à ce que "ANNUL PRGM" apparaisse, puis appuyez sur Envoi/Entrée.**
- **3. Appuyez sur** ➛ **ou** ❿ **plusieurs fois jusqu'à ce que vous trouviez l'opération à annuler, puis appuyez sur Envoi/Entrée.** Un message à l'écran vous demande de confirmer votre choix.
- **4. Appuyez sur Envoi/Entrée pour annuler l'opération.**

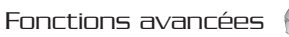

# **Fonctions supplémentaires** 5

# **Impression de journaux**

Votre télécopieur peut imprimer des journaux ou rapports contenant des renseignements utiles : travaux programmés, données système, etc. Les rapports disponibles sont les suivants :

### *Aide*

Cette liste indique les fonctions de base de l'appareil et les commandes à utiliser, sous la forme d'un guide de référence rapide.

### *Journal d'émission*

Ce journal présente des informations concernant les envois effectués récemment.

### *Journal de réception*

Ce journal présente les informations concernant les réceptions effectuées récemment.

### *Répertoire*

Cette liste présente tous les numéros actuellement enregistrés dans la mémoire du télécopieur comme numéros d'accès direct, numéros abrégés et numéros de groupe.

### *Avis d'émission*

Ce rapport indique le numéro de télécopie, le nombre de pages, la durée de l'opération, le mode de communication et les résultats de la communication.

Vous pouvez configurer le télécopieur pour imprimer le rapport de l'une des manières suivantes (voir la page 5.3) :

- Automatiquement après chaque envoi (OUI).
- Automatiquement, uniquement en cas d'erreur lors de l'envoi (ERREUR).
- En aucun cas (NON). Vous pouvez imprimer ce rapport manuellement à tout moment.

### *Liste des opérations programmées*

Cette liste affiche tout document actuellement enregistré pour un envoi en différé, un envoi prioritaire, une multidiffusion ou une transmission par relève. La liste indique l'heure de début, le type de l'opération, etc.

### *Liste des options*

Cette liste indique l'état des options paramétrables par l'utilisateur. Lorsque vous modifiez un paramètre, imprimez cette liste pour vérifier vos modifications.

### *Avis de multidiffusion*

Ce rapport est imprimé automatiquement après chaque envoi multi-destinataire ou chaque réception d'origine multiple.

### *Rapport de panne secteur*

Ce rapport est imprimé automatiquement lorsque l'alimentation électrique est rétablie après une coupure. Il indique les données effacées (le cas échéant) suite à l'interruption d'alimentation électrique.

*Remarque : la liste ou le rapport dont vous avez configuré l'impression automatique ne s'imprimera pas en cas d'absence de papier, de bourrage ou d'impression à partir d'un PC.*

### **Pour imprimer une liste**

- **1. Appuyez sur Journal/Aide sur le panneau de commande.** L'écran affiche le premier menu, AIDE.
- **2. Appuyez sur** ➛ **ou** ❿ **pour accéder au rapport à imprimer, puis appuyez sur Envoi/Entrée.** Le rapport sélectionné s'imprime.

# **Paramétrage du système**

L'appareil comporte plusieurs options paramétrables par l'utilisateur. Ces options sont préréglées à l'usine, mais vous pouvez les changer. Pour déterminer la configuration actuelle des options, imprimez la liste des options. Pour plus d'informations sur l'impression de cette liste, voir cidessus.

### **Paramétrage d'une option**

- **1. Appuyez sur Options sur le panneau de commande.** L'écran affiche le premier menu : NO DE FAX/NOM.
- **2. Appuyez sur** ➛ **ou** ❿ **pour accéder à "OPTIONS", puis appuyez sur Envoi/Entrée.** L'écran affiche le premier menu, LANGUE.
- **3. Pour faire défiler les options, appuyez plusieurs fois sur ◀ ou ▶.**
- **4. Lorsque l'option désirée apparaît sur l'écran, appuyez sur Envoi/Entrée.**
- **5.** Choisissez la valeur désirée en appuyant sur ◀ ou ▶ plusieurs fois, **ou entrez-la à l'aide du clavier numérique.**
- **6. Lorsque la valeur désirée apparaît, appuyez sur Envoi/Entrée.**
- **7. Vous pouvez quitter le mode de paramétrage à tout moment en appuyant sur la touche Stop.** Lorsque vous appuyez sur **Stop**, l'appareil enregistre les options que vous avez déjà modifiées et revient en veille.

# **Options à sélectionner**

Ces instructions partent du principe que vous avez suivi les étapes présentées à la page 5.2 à la section "Paramétrage d'une option" et que vous changez l'une des options suivantes.

- **LANGUE**  Vous pouvez choisir la langue d'affichage entre l'anglais, l'allemand, le français, l'italien et l'espagnol.
- **EMIS MEMOIRE**  Si vous ne souhaitez pas attendre que les documents dans le plateau d'alimentation soient envoyés pour envoyer ou réserver une autre télécopie, activez cette fonction. Celle-ci permet la numérisation en mémoire avant l'envoi de tous les documents à envoyer.

Choisissez **OUI** pour activer cette fonction. Choisissez **NON** pour la désactiver.

• **AVIS D'EMISSION.** — Un rapport de confirmation indique si la transmission a abouti ou non, combien de pages ont été envoyées, etc.

Choisissez **OUI** pour imprimer un rapport de confirmation automatiquement chaque fois que vous envoyez une télécopie. Choisissez **NON** pour désactiver cette fonction. Choisissez **ERREUR** pour imprimer ce rapport uniquement lorsqu'une erreur se produit et que la transmission n'aboutit pas.

- **PAGE1 SUR AVIS E**  Si vous avez sélectionné OUI ou ERR. à l'option d'Avis d'émission précédente, un choix de option s'affiche. Cet avis affiche la première page que vous avez envoyée (émission mémoire), ainsi que le avis d'émission. Si vous souhaitez l'imprimer, appuyez sur OUI. Dans le cas contraire, appuyez sur NON.
- **FORMAT PAPIER**  Choisissez le format de papier à utiliser pour l'impression. Avec le SF-515, les formats LETTER et A4.
- **MODE ECO TONER**  Vous pouvez économiser le toner dans ce mode.

Choisissez **OUI** pour activer cette fonction. L'appareil imprime les documents en utilisant moins de toner. La qualité d'impression peut être réduite.

Choisissez **NON** pour désactiver cette fonction.

• **MODE VEILLE** — Cette option permet de réduire la consommation d'énergie lorsque le module d'impression est au repos.

Choisissez la temporisation d'activation de cette fonction. La valeur indiquée détermine la période pendant laquelle l'imprimante attend l'impression d'un travail avant qu'elle passe en état d'alimentation réduite.

Choisissez **NON** pour désactiver cette fonction. L'imprimante demeure prête à imprimer avec un temps de préchauffe minimal.

• **REDUCTION AUTO**— Lors de la réception d'un document de longueur égale ou supérieure à celle du papier installé dans l'appareil, ce dernier peut réduire la taille du document pour qu'il tienne dans le format du papier.

Activez cette fonction si vous voulez réduire une page reçue qui risquerait sinon d'être divisée en deux avec seulement quelques centimètres sur la deuxième page. Si le télécopieur ne peut pas réduire la taille du document pour qu'il tienne sur une seule page alors que cette fonction est validée, le document est divisé et imprimé à grandeur réelle sur deux feuilles ou plus, si nécessaire.

Choisissez **OUI** pour activer cette fonction. Notez que cette fonction ne s'applique pas au mode Copie.

Choisissez **NON** pour désactiver cette fonction. Les données débordant seront imprimées sur la deuxième page.

**• EFFAC. MARGE** — Lors de la réception ou de la copie d'un document de longueur égale ou supérieure à celle du papier installé dans votre télécopieur, vous pouvez configurer celui-ci pour qu'il supprime la partie de l'image en excès en bas de la page afin de la faire tenir dans le format du papier.

Entrez la marge d'effacement désirée comprise entre 0 et 30 mm en utilisant le clavier numérique, et appuyez sur **Envoi/Entrée**.

Si la page reçue dépasse la marge fixée, elle sera imprimée sur deux feuilles de papier en grandeur réelle.

Si le document tient dans les marges fixées et si la fonction Auto Reduction est activée, il est réduit de manière à tenir dans le format du papier (la fonction d'effacement marge ne joue pas). Si la fonction Auto Reduction est désactivée ou ne fonctionne pas, les données à l'intérieur de la marge sont supprimées.

- **NB DE SONNERIES** Vous pouvez choisir le nombre de sonneries émises par votre appareil avant de répondre à un appel. Si vous utilisez votre appareil à la fois comme téléphone et comme télécopieur, nous vous conseillons de régler le nombre de sonneries sur 4 au moins, pour vous donner le temps de répondre.
- **RTI (RECEPT. ID)**  Cette fonctionnalité permet à l'appareil d'imprimer automatiquement le numéro de la page, ainsi que la date et l'heure de la réception en bas de chaque page d'un document reçu.

Choisissez **OUI** pour activer cette fonction. Choisissez **NON** pour la désactiver.

• **CODE RCPT DIST** — Le code de réception à distance permet d'initialiser la réception d'une télécopie à partir d'un téléphone auxiliaire branché sur la ligne téléphonique au télécopieur. Si vous décrochez le téléphone auxiliaire et entendez la tonalité de télécopie, entrez le code pour que l'appareil commence la réception. Le mot de passe est prédéfini à  $*9*$  à l'usine et peut être changé.

Entrez le code désiré entre 0 et 9 sur le clavier numérique.

• **MODE ECM (Mode de correction d'erreur)** — Ce mode compense une qualité de ligne médiocre et garantit une transmission précise et sans erreur avec tout autre télécopieur équipé d'ECM. Si la qualité de la ligne est mauvaise, le temps de transmission peut augmenter lorsque ECM est activé.

Choisissez **OUI** pour activer le mode de correction d'erreur. Choisissez **NON** pour le désactiver.

• **PRESENT. NUMERO** — Lorsque vous recevez un appel, vous pouvez voir le numéro de la personne qui vous appelle s'il est fourni par le réseau sur lequel l'appel a été effectué. Cette option peut ne pas fonctionner lorsque vous êtes connecté à un autocommutateur privé (PABX).

Choisissez **OUI** pour activer l'affichage de l'identité de l'appelant. Choisissez **NON** pour le désactiver.

• **RECEPT SELECTIVE** — Lorsque cette fonction est activée, le système bloque la réception de toutes les télécopies, sauf celles provenant de télécopieurs distants dont les numéros de téléphone ont déjà été enregistrés dans la mémoire de votre appareil comme touche d'accès direct ou numéros abrégés à 2 chiffres. Cette fonctionnalité est pratique lorsque vous recevez des télécopies de publicité en grand nombre.

Choisissez **OUI** pour activer cette fonction. Vous ne pourrez recevoir que les télécopies provenant des télécopieurs enregistrés. Choisissez **NON** pour désactiver cette fonction. N'importe qui peut vous envoyer une télécopie.

• **AUTOCOM. PRIVE** — Sélectionnez OUI quand vous installez un télécopieur derrière un central téléphonique privé (PABX).

• **Détection de sonnerie distinctive** — "Sonnerie distinctive" est un service d'opérateur téléphonique qui permet à un utilisateur de répondre aux appels destinés à plusieurs numéros de téléphone à l'aide d'une seule ligne téléphonique. Le numéro de téléphone d'un appel particulier est identifié par un motif spécifique, correspondant à diverses combinaisons de sons longs et courts. Cette fonctionnalité est souvent employée par des services de permanence téléphonique qui répondent aux appels destinés à différents clients et qui doivent identifier à quel numéro est destiné un appel pour y répondre correctement.

A l'aide de la fonction de *détection de sonnerie distinctive*, votre télécopieur peut apprendre le motif de sonnerie lui correspondant. Sauf si vous le changez, le motif de sonnerie continuera à être reconnu comme un appel de télécopie, et tous les autres motifs de sonnerie seront envoyés au téléphone auxiliaire ou au répondeur branché sur la prise EXT..

Vous pouvez facilement suspendre ou modifier la détection de sonnerie distinctive à tout moment.

Avant d'utiliser l'option de *détection de sonnerie distinctive*, vous devez vous abonner au service de sonnerie distinctive auprès de votre opérateur téléphonique. Pour configurer la *détection de sonnerie distinctive*, vous aurez besoin d'une autre ligne téléphonique dans votre bureau, ou du concours d'une personne voulant bien composer votre numéro de télécopieur de l'extérieur.

Choisissez **OUI** pour activer cette fonction.

Choisissez **NON** pour la désactiver.

Choisissez **DEFINI** pour définir ou modifier la *détection de sonnerie distinctive*.

L'écran affiche "ATTENTE SONN.". Composez votre numéro de télécopieur depuis un autre téléphone. Il n'est pas nécessaire de passer l'appel depuis un télécopieur. Lorsque votre télécopieur commence à sonner, ne répondez pas à l'appel. Le télécopieur a besoin de plusieurs sonneries pour apprendre le motif.

Lorsque la machine a terminé son apprentissage, l'écran affiche "FIN DEF. DRPD".

Lorsque la fonction DRPD est active, "DRPD" s'affiche à l'écran et le mode de réception précédemment défini n'est pas pris en compte. Si vous désactivez DRPD, le télécopieur revient au mode de réception précédemment défini.

### *Remarques :*

- *DRPD doit être redéfini si vous changez de numéro de télécopieur, ou si connectez le télécopieur à une autre ligne téléphonique.*
- *Une fois que DRPD a été configuré, rappelez votre numéro de télécopieur pour vérifier que le répondeur répond avec une tonalité de télécopie. Passez ensuite un appel à un autre numéro affecté à cette même ligne pour vérifier que l'appel est renvoyé au téléphone auxiliaire ou au répondeur branché sur la ligne du télécopieur.*
- **NUMEROTA** Sélectionnez le type de système de numérotation auquel votre télécopieur est connecté.

Appuyez sur VOCAL si le télécopieur est connecté à un service au clavier. Appuyez sur DECIM si le télécopieur est connecté à un service au cadran

# **Numérotation de groupe** (pour transmission à des destinataires multiples)

Les numéros d'accès direct et les numéros abrégés peuvent être mémorisés sous forme de groupes. Le numéro de groupe vous permet d'envoyer un document à plusieurs destinataires en une seule opération. Votre appareil composera les numéros de vos correspondants en respectant l'ordre d'enregistrement. Si le numéro est occupé, votre appareil compose le numéro mémorisé suivant, puis, après avoir composé la totalité des numéros mémorisés, il recompose automatiquement le numéro précédemment occupé. Avant d'utiliser cette fonction, vous devez entrer et mémoriser les numéros du groupe de diffusion désiré.

# **Constitution de groupes de diffusion à partir des numéros directs ou abrégés**

- **1. Appuyez sur Options sur le panneau de commande.**  L'écran affiche le premier menu, FAX NOM/NUMERO.
- **2. Appuyez sur** ➛ **ou** ❿ **pour accéder à "ENREG. GROUPE", puis appuyez sur Envoi/Entrée.**
- **3. Appuyez sur l'une des dix touches d'accès direct (1 à 10) à utiliser pour la numérotation de groupe.**
- **4.** Un message à l'écran vous demande de confirmer que vous utilisez cette touche pour la numérotation de groupe. **Appuyez sur Envoi/Entrée.**

*Remarque : si un numéro a déjà été enregistré à la position choisie, l'écran affiche le message "Dxx USAGEE!". Vous pouvez ensuite choisir*  $H$ AUTRE" ou "REMPLACER" en appuyant sur  $\blacktriangleleft$  ou  $\blacktriangleright$ . *Choisissez "AUTRE" pour recommencer avec une autre position, ou "REMPLACER" pour remplacer ce numéro et continuer.*

- **5.** Un message à l'écran vous demande d'appuyer sur une touche d'accès direct ou d'entrer un numéro abrégé à inclure dans le groupe.
- **6**. **Appuyez sur la touche d'accès direct correspondant au numéro de télécopieur à inclure dans le groupe.**

Ou

**Entrez un numéro abrégé à 2 chiffres.**

- **7. Appuyez sur Envoi/Entrée.** Recommencez l'étape 6 pour entrer d'autres numéros de destinataires dans le groupe sélectionné.
- **8. Appuyez sur Envoi/Entrée une fois que vous avez entré tous les destinataires désirés.**

### **9. Pour affecter un nom au groupe, entrez le nom désiré.**

 $O<sub>11</sub>$ 

### **Si vous ne souhaitez pas affecter un nom, passez cette étape.**

*Remarque : vous ne pouvez pas inclure un numéro de groupe dans un autre numéro de groupe.*

### **Modification des numéros de groupes**

Vous pouvez modifier un numéro d'accès direct ou un numéro abrégé enregistré pour la numérotation de groupe.

- **1. Appuyez sur Options sur le panneau de commande.**  L'écran affiche le premier menu, FAX NOM/NUMERO.
- **2. Appuyez sur** ➛ **ou** ❿ **pour accéder à "ENREG. GROUPE", puis appuyez sur Envoi/Entrée.**
- **3. Appuyez sur la touche d'accès direct utilisée pour le numéro du groupe à modifier.**
- **4. Appuyez sur** ➛ **ou** ❿ **pour choisir l'option désirée, puis appuyez sur Envoi/Entrée.**

Choisissez ❿☎**AJOUTER NUM.** pour ajouter un numéro, et entrez autant de numéros que requis. Pour arrêter la saisie de numéros, appuyez sur **Stop**. Notez que vous ne pouvez pas inclure un numéro de groupe dans un autre numéro de groupe.

Choisissez ❿☎**SUPPRIMER NUM.** pour supprimer un numéro. Lorsque le numéro à supprimer s'affiche, appuyez sur **Envoi/Entrée**.

**5. Une fois que vous avez terminé, appuyez sur Stop.**

## **Envoi d'une télécopie à l'aide de la numérotation de groupe (transmission à des destinataires multiples)**

Vous pouvez utiliser la numérotation de groupe pour la multidiffusion, ou la transmission en différé.

Suivez la procédure de l'opération désirée (Multidiffusion - p. 4.1, Transmission en différé - p. 4.2 ). Lorsque vous arrivez à une instruction vous demandant d'entrer le numéro du télécopieur distant, appuyez sur la touche d'accès direct correspondant au numéro de groupe. Vous pouvez utiliser un seul numéro de groupe pour une opération. Continuez la procédure pour terminer l'opération désirée.

Votre appareil numérise automatiquement en mémoire le document chargé dans le plateau de documents, et il compose chacun des numéros inclus dans le groupe.

Un message à l'écran vous demande d'entrer un nom.

# **Effacement de la mémoire**

Vous pouvez sélectivement effacer des informations enregistrées dans la mémoire de l'appareil.

- **1. Appuyez sur Options sur le panneau de commande.** L'écran affiche le premier menu, NO DE FAX/NOM.
- **2. Appuyez sur** ➛ **ou** ❿ **jusqu'à ce que "EFFAC MEMOIRE" s'affiche, puis appuyez sur Envoi/Entrée.** L'écran affiche les éléments que vous pouvez effacer.
	- NO DE FAX/NOM : Votre numéro de fax et votre nom sont effacés de la mémoire de la machine.
	- NO./OPER.DIFF. : Efface les numéros d'accès direct, les numéros abrégés et numéros de groupes enregistrés dans la mémoire. En outre, toutes les opérations différées que vous avez programmées sont également annulées.
	- JOURNAL : Efface tous les enregistrements des envois et des réceptions.
	- REGL. PAR DEFAUT : Restaure les valeurs par défaut de toutes les options.
- **3. Appuyez sur** ➛ **ou** ❿ **jusqu'à ce que vous trouviez l'élément à effacer, puis appuyez sur Envoi/Entrée.** Un message à l'écran vous demande de confirmer votre choix.
- **4. Appuyez sur Envoi/Entrée pour confirmer.** La mémoire sélectionnée est effacée, puis un message vous demande si vous souhaitez continuer à effacer l'élément suivant.
- **5. Répétez les étapes 3 et 4 pour effacer un autre élément. Pour quitter, appuyez sur Stop.**

**Dépannage** 6

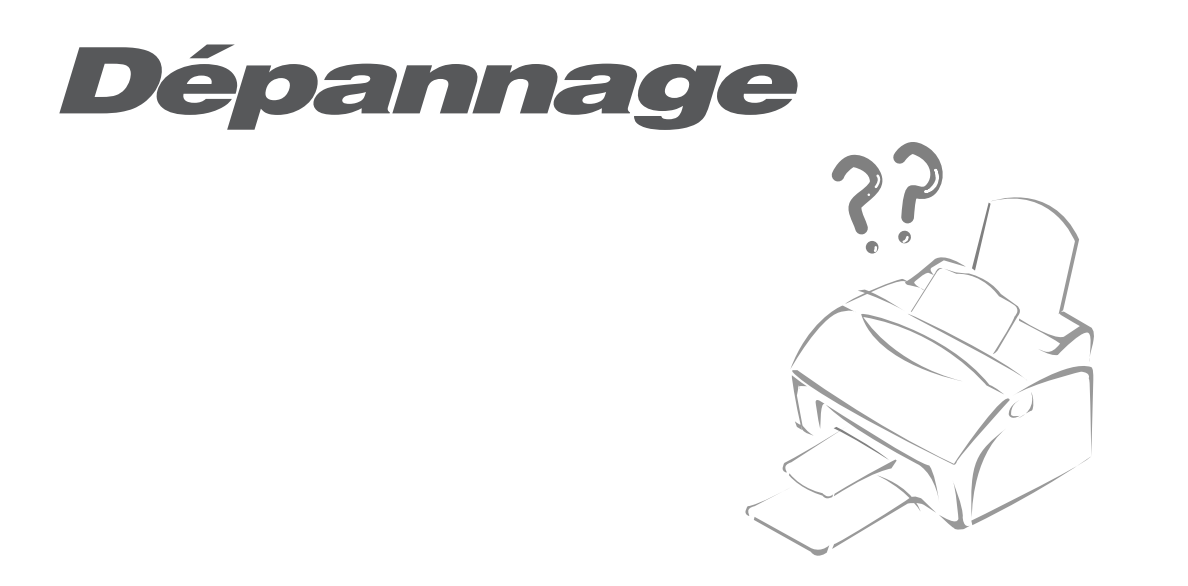

# **Elimination de bourrages**

# **Bourrage papier lors de l'envoi d'une télécopie**

Si un bourrage papier se produit lors de l'envoi d'une télécopie, l'écran affiche le message "BLOC. CHARGEUR". Ne tirez pas le document pour le dégager, vous risqueriez d'endommager l'appareil.

## **1. Ouvrez le panneau de commande.**

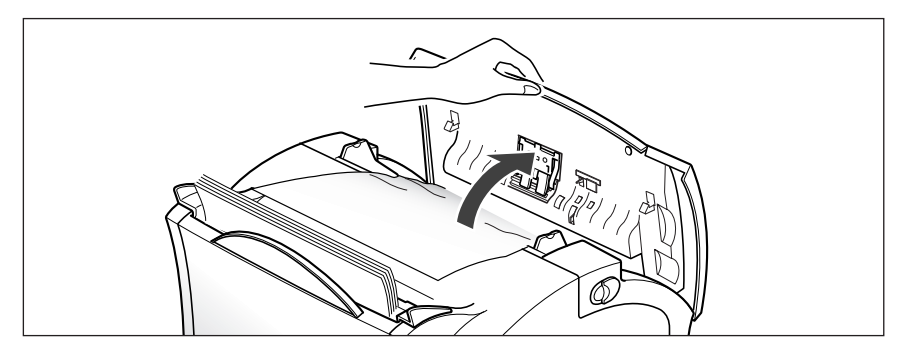

**2. Retirez délicatement le document.** Puis fermez le panneau de commande avec vigueur pour qu'il s'enclenche.

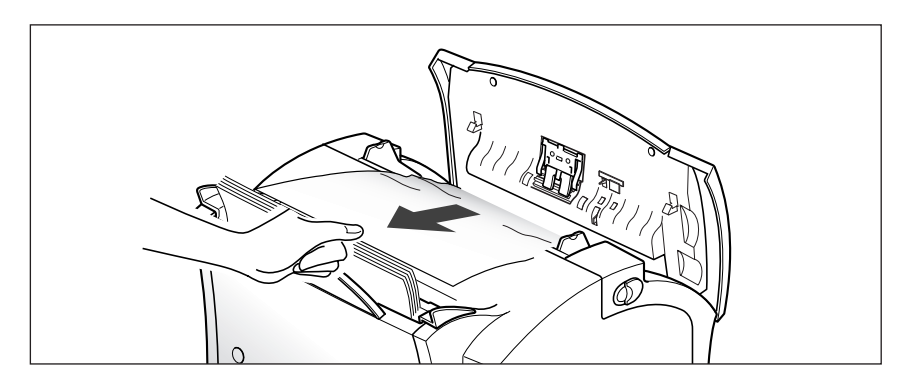

# **Bourrage papier lors d'une impression**

En choisissant avec soin le type de papier et en le mettant en place correctement, vous devriez pouvoir éviter la plupart des bourrages. En cas de bourrage, un message d'erreur s'affiche. Suivez les directives cidessous pour éliminer le bourrage. Pour éviter de déchirer le papier, tirez celui-ci lentement et avec précaution.

SI LE BOURRAGE SE PRODUIT DANS LA ZONE D'ALIMENTATION DU PAPIER

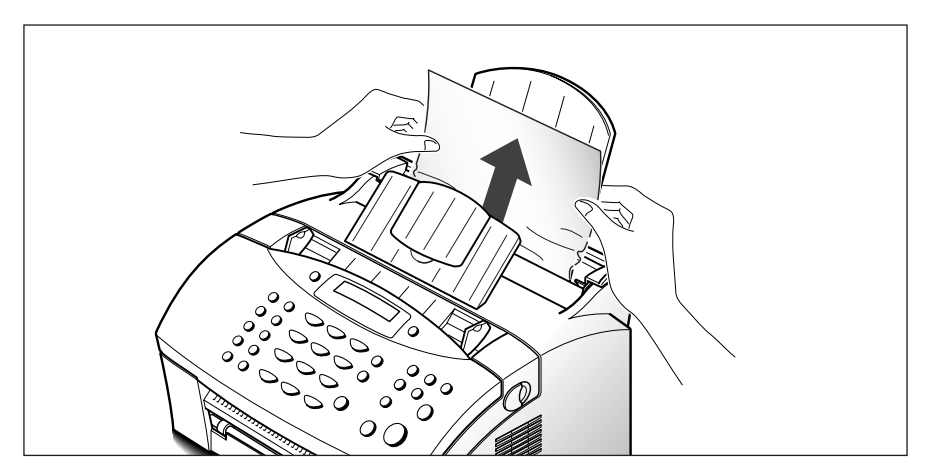

**1. Retirez le papier coincé comme le montre l'illustration ci-dessous.** 

**2. Une fois que vous avez retiré le papier coincé, remettez-le en place avec la face d'impression orientée vers vous.**

Ajustez les guides en fonction de la largeur du papier.

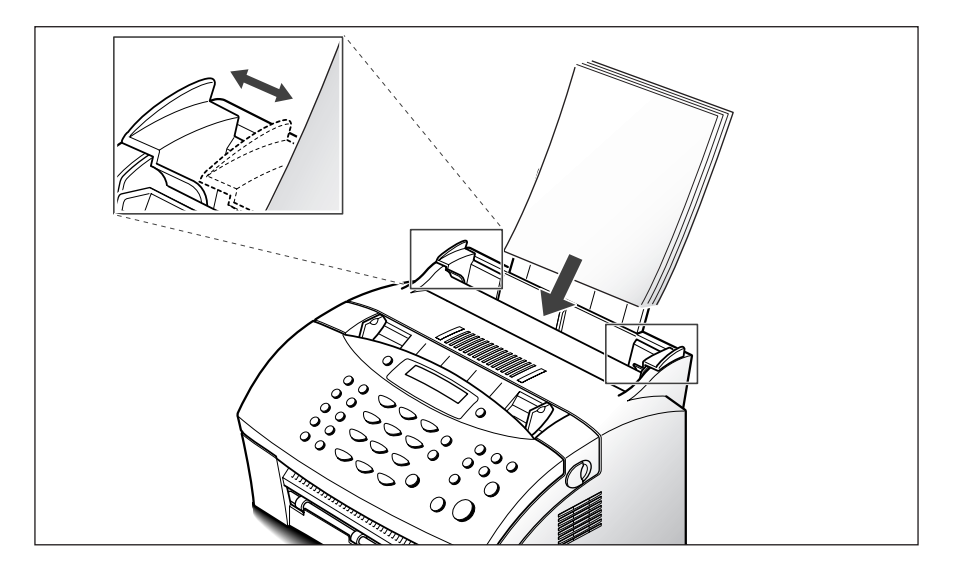

# SI LE BOURRAGE SE PRODUIT EN SORTIE DE L'IMPRIMANTE

**1. Si le bourrage papier se produit lorsque le papier arrive dans le plateau de réception et si une longue partie du papier est visible, tirez la feuille pour l'extraire.**

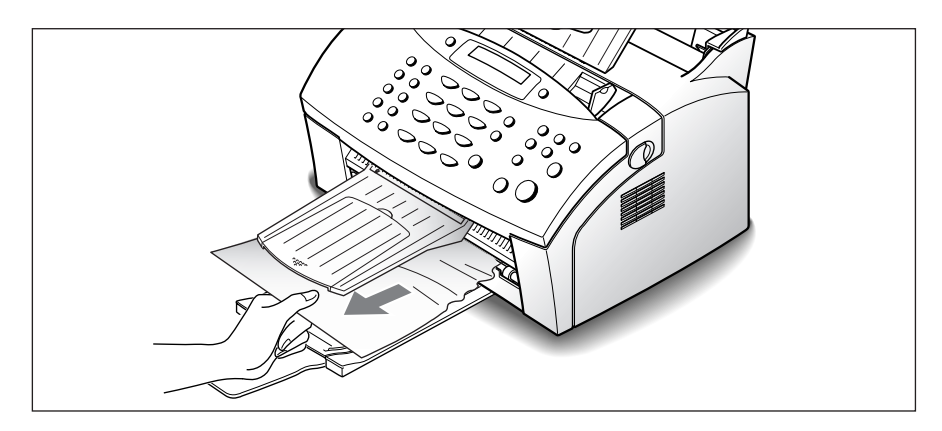

Si vous sentez de la résistance, et si le papier ne sort pas immédiatement lorsque vous tirez, arrêtez cette intervention. Passez à l'étape suivante.

# SI LE BOURRAGE SE PRODUIT À L'INTÉRIEUR DE L'APPAREIL

**1. En tirant les boutons de dégagement du capot vers vous, ouvrez celui-ci.** 

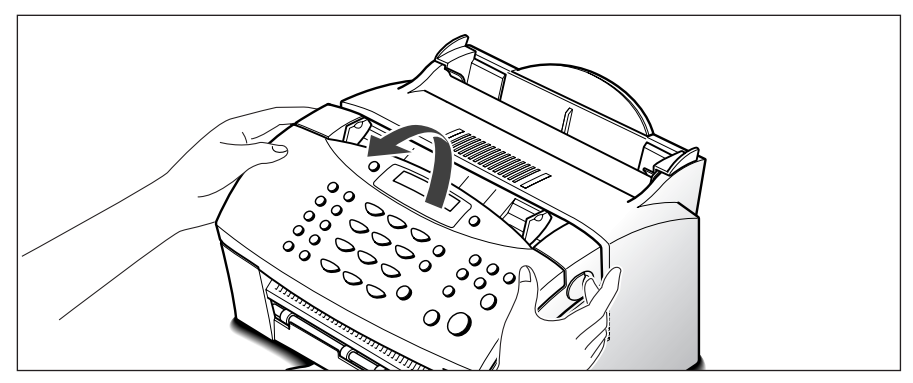

**2. Retirez la cartouche d'encre.** 

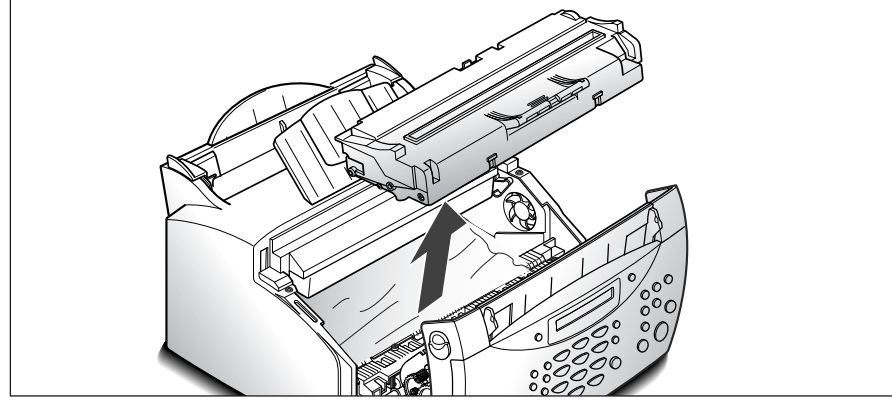

**3. Tirez délicatement la feuille vers vous.** 

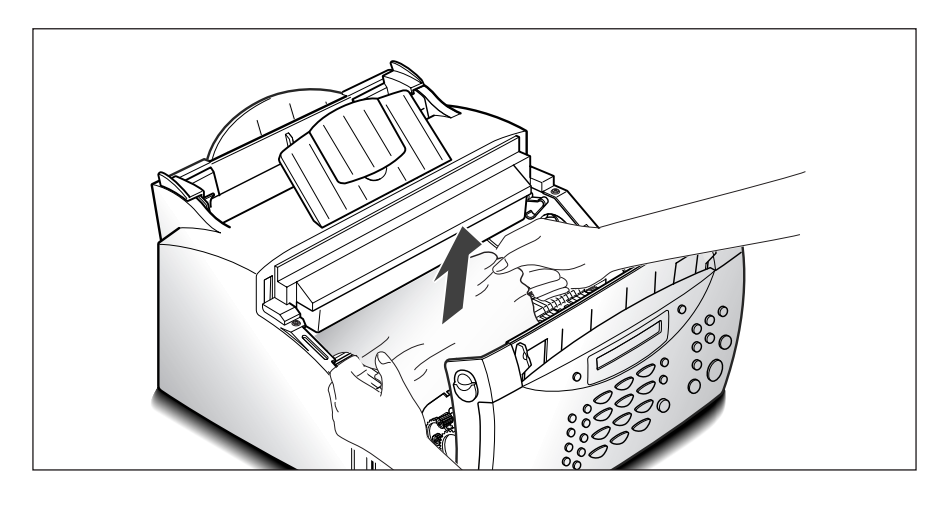

- **4. Vérifiez qu'il n'y a pas d'autres feuilles coincées dans l'imprimante.**
- **5. Réinstallez la cartouche, puis refermez le capot.**

### **Conseils pour éviter les bourrages**

En choisissant soigneusement les supports d'impression et en les mettant en place correctement, vous devriez éviter la plupart des bourrages. En cas de bourrage, suivez les instructions de la section "Elimination de bourrages", page 6.1. Si des bourrages se produisent fréquemment, appliquez les recommandations suivantes :

- Suivez les procédures dans la section "Chargement du papier" à la page 1.11. Assurez-vous que les guides ajustables sont correctement positionnés.
- Ne mettez pas en place trop de papier. Le bac peut contenir jusqu'à 150 feuilles.
- Déramez et ventilez le papier avant de le mettre en place.
- Ne chargez pas du papier froissé, plié, humide ou recourbé.
- Evitez de mélanger les formats de papier.
- Utilisez uniquement les supports d'impression recommandés.
- Assurez-vous que la face d'impression est orientée vers le haut lors de la mise en place dans le plateau d'alimentation.
- Entreposez les supports d'impression dans un environnement adapté.

# **Messages d'erreur**

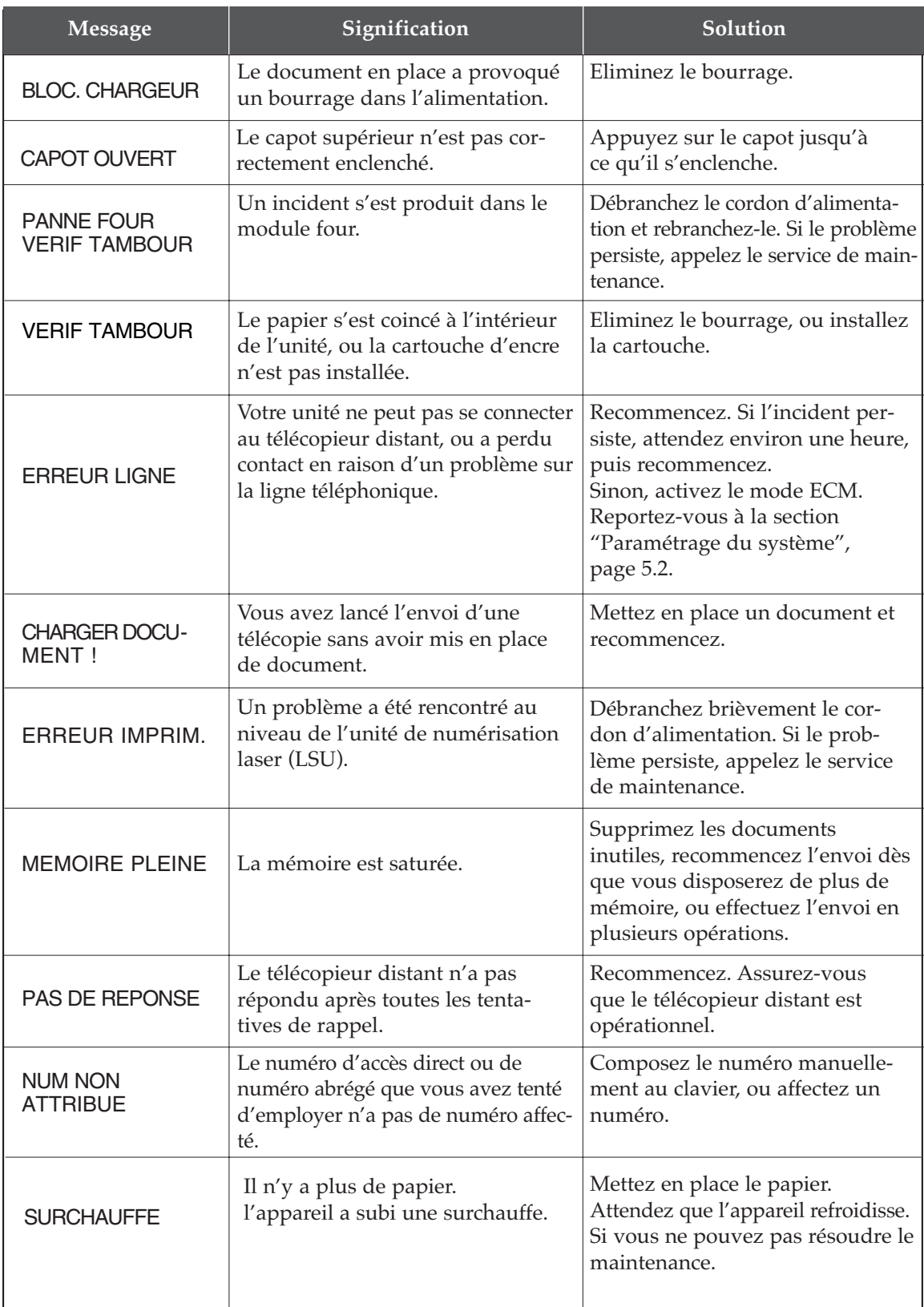

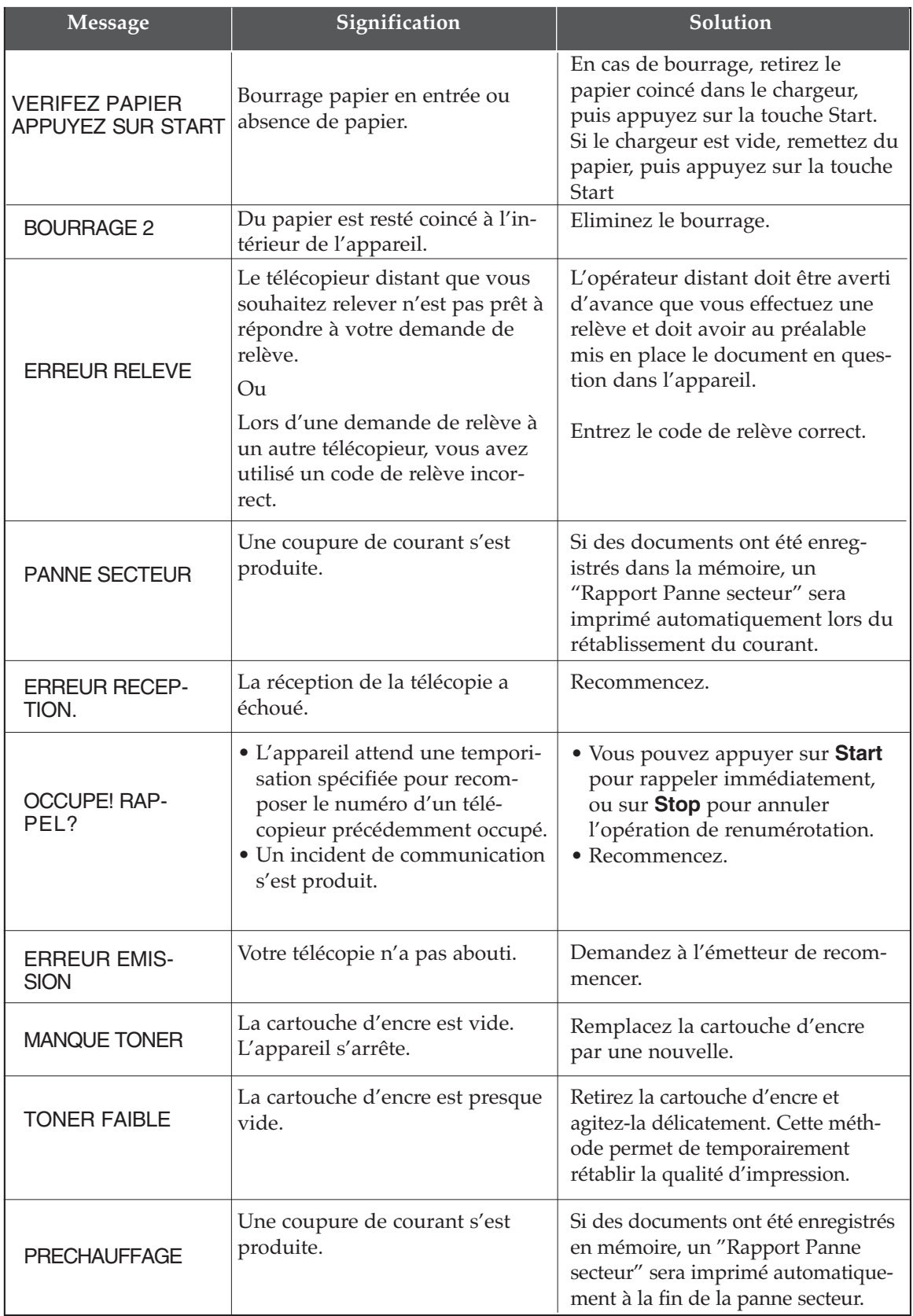

# **Correction de problèmes**

Il est possible que votre problème soit indiqué à la page 6.5 dans la section "Messages d'erreur". Voici d'autres problèmes que vous pouvez résoudre vous-même. Sinon, appelez le service de maintenance.

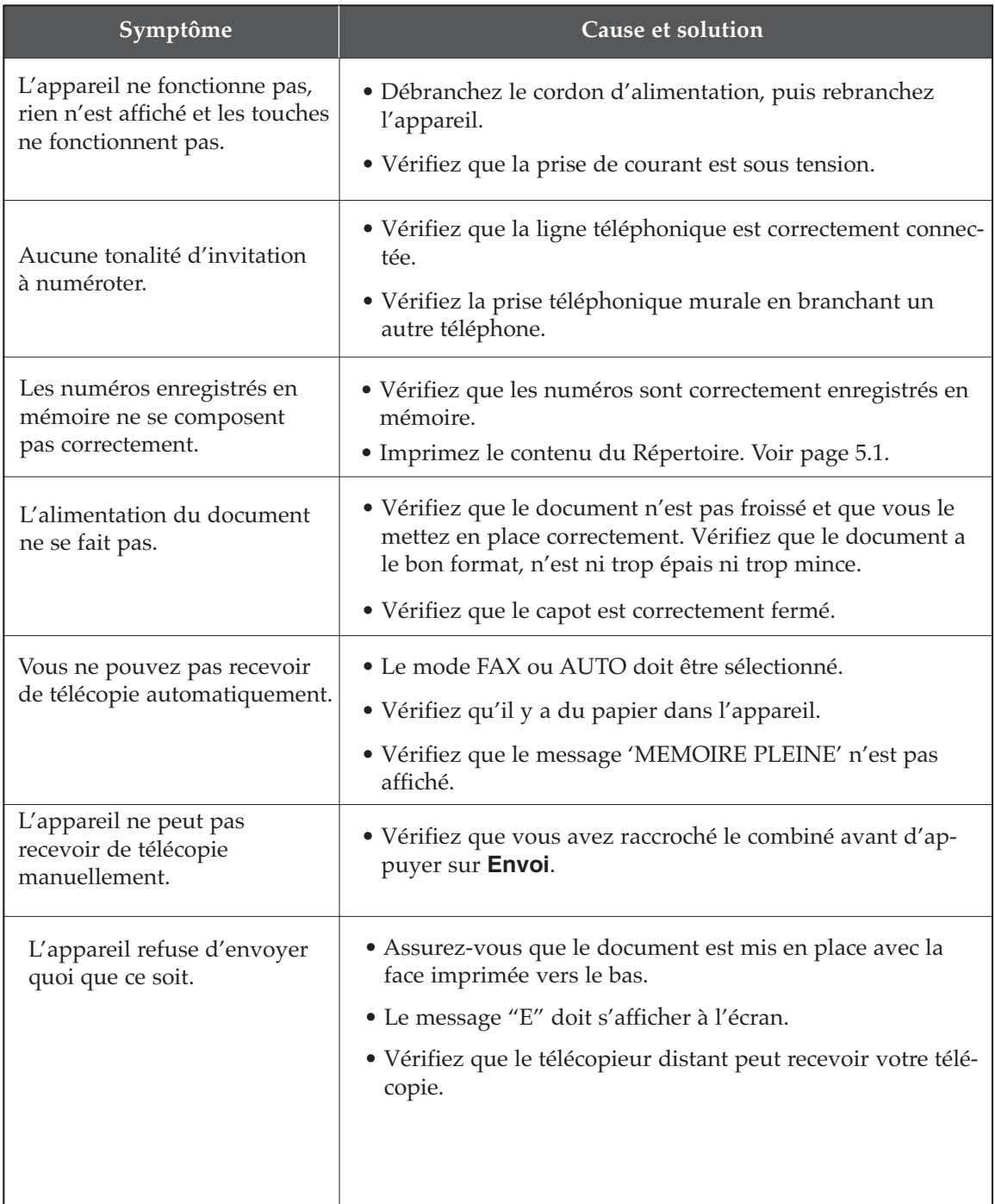

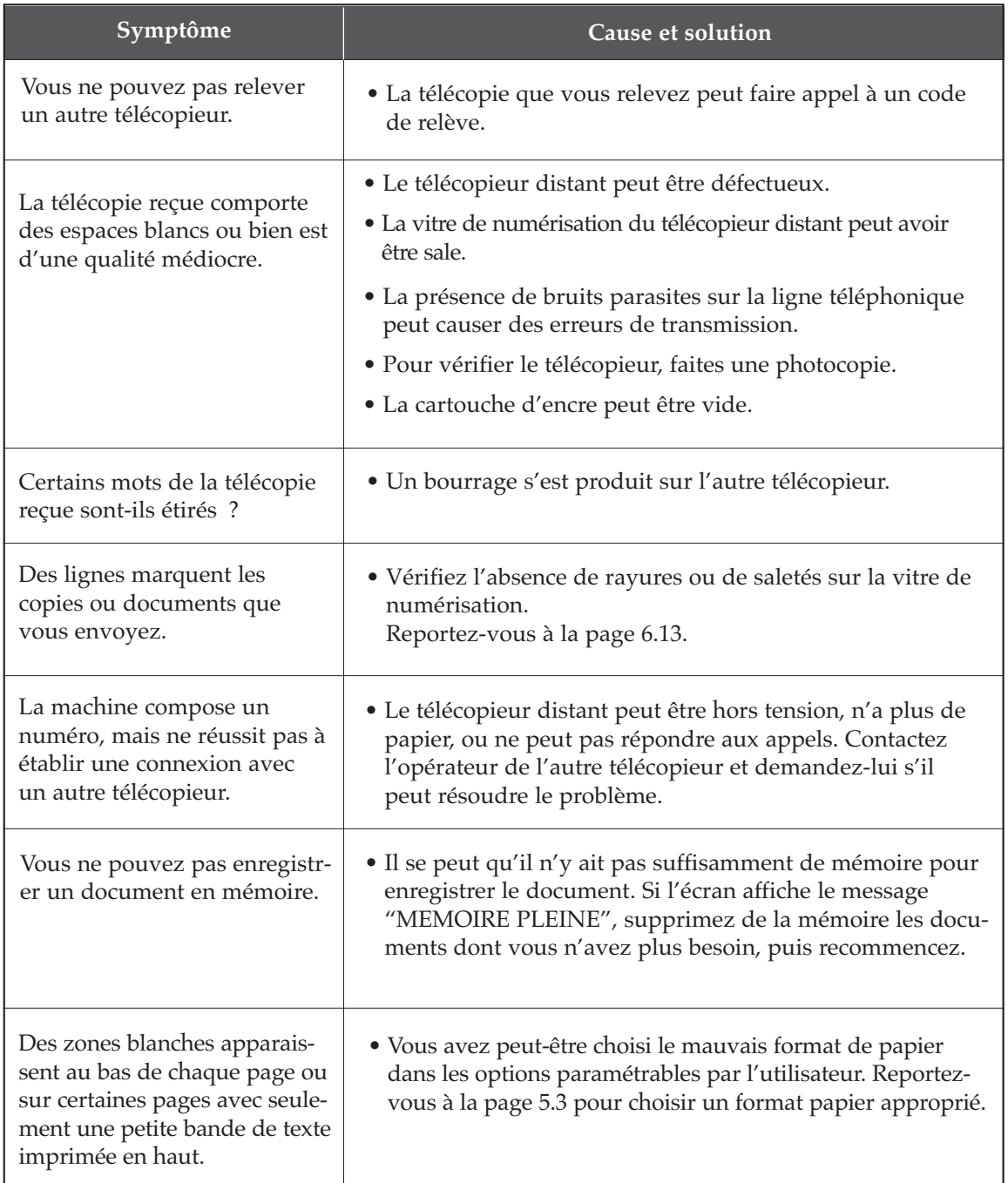

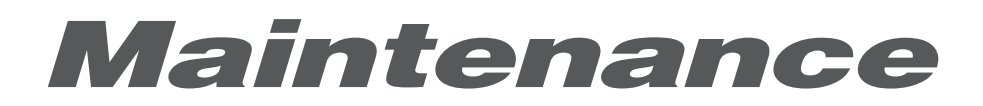

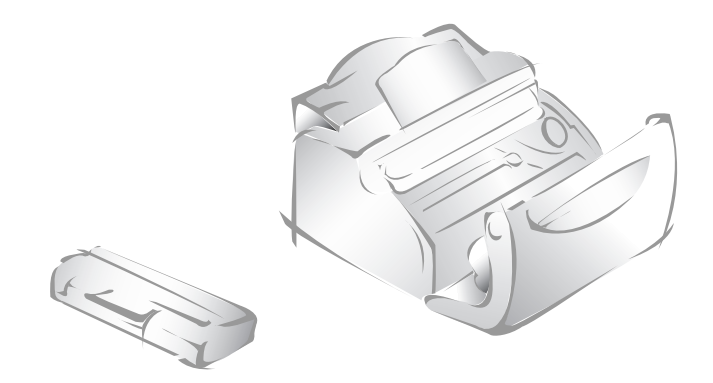

# **Nettoyage du tambour OPC**

Si votre impression comporte des rayures et des points blancs, vous devrez éventuellement nettoyer le tambour OPC.

- **1. Vérifiez que le papier est mis en place.**
- **2. Appuyez sur Options sur le panneau de commande.** L'écran affiche le menu NO DE FAX/NOM.
- **3. Appuyez sur** ➛ **ou** ❿ **jusqu'à ce que "MAINTENANCE" s'affiche, puis appuyez sur Envoi/Entrée.**
- **4. Appuyez sur** ➛ **ou** ❿ **jusqu'à ce que vous trouviez "NETTOYE TAM-BOUR", puis appuyez sur Envoi/Entrée.**

L'appareil prend automatiquement une feuille de papier et l'imprime. Les particules de toner sur la surface du tambour OPC sont fixées sur le papier.

**5. Appuyez sur Stop pour revenir en mode veille.**

# **Ajustement du scanner**

Lorsque le scanner est sale, la qualité de la numérisation peut diminuer. Si votre impression comporte des lignes noires ou est floue, l'ajustement du scanner peut résoudre le problème. Procédez comme suit :

- **1. Mettez en place une feuille de papier blanc dans le plateau d'alimentation des documents.**
- **2. Appuyez sur Options dans le panneau de commande.** L'écran affiche le menu NO DE FAX/NOM.
- **3. Appuyez sur** ➛ **ou** ❿ **jusqu'à ce que "MAINTENANCE" apparaisse, puis appuyez sur Envoi/Entrée.**
- **4. Appuyez sur** ➛ **ou** ❿ **jusqu'à ce que vous trouviez "REGLER SCAN-NEUR", puis appuyez sur Envoi/Entrée.**

# **Configuration de la machine en vue d'une télémaintenance**

La fonction Test télémaintenance permet de faire vérifier l'appareil par une société de maintenance à distance, par téléphone.

- **1. Appuyez sur Options dans le panneau de commande.** L'écran affiche le menu NO DE FAX/NOM.
- **2. Appuyez sur** ➛ **ou** ❿ **jusqu'à ce que "MAINTENANCE" apparaisse, puis appuyez sur Envoi/Entrée.**
- **3. Appuyez sur** ➛ **ou** ❿ **jusqu'à ce que vous trouviez "TEST TELE-MAINTE.", puis appuyez sur Envoi/Entrée.**
- **4. Appuyez sur** ➛ **ou** ❿ **pour activer cette fonction ou la désactiver, puis appuyez sur Envoi/Entrée.**

Si vous souhaitez interdire l'accès à votre appareil par une personne non autorisée, choisissez **NON**.

**5. Appuyez sur Stop pour revenir en mode veille.**

# **Envoi d'une indication de faible niveau d'encre à la société de maintenance**

Si vous avez activé l'option de menu "INFO SUR TONER", lorsque la cartouche d'encre doit être remplacée, votre appareil envoie automatiquement une télécopie à votre société de maintenance ou à votre revendeur pour l'avertir que le télécopieur a besoin d'une nouvelle cartouche. Cette fonction sera activée uniquement lorsque le numéro de téléphone de la société de maintenance ou du revendeur est enregistré dans la mémoire de l'appareil par un technicien. Pour plus d'informations, adressez-vous à votre revendeur.

- **1. Appuyez sur Options, puis appuyez sur** ➛ **ou** ❿ **jusqu'à ce que "MAINTENANCE" apparaisse, et appuyez sur Envoi/Entrée.**
- **2. Appuyez sur** ➛ **ou** ❿ **jusqu'à ce que "INFO SUR TONER" s'affiche, puis appuyez sur Envoi/Entrée.**
- **3. Appuyez sur** ➛ **ou** ❿ **pour activer cette fonction ou la désactiver, puis appuyez sur Envoi/Entrée.**
- **4. Appuyez sur Stop pour revenir en mode veille.**

# **Nettoyage du scanner de documents**

Pour que votre appareil fonctionne correctement, nettoyez de temps à autres le rouleau blanc, le patin en caoutchouc et la vitre de numérisation. Si ces éléments sont sales, les documents envoyés ne seront pas nets.

*Remarque : ne mettez pas hors tension l'appareil pour nettoyer le scanner, puisque les documents numérisés seraient effacés.*

### **1. Ouvrez le panneau de commande.**

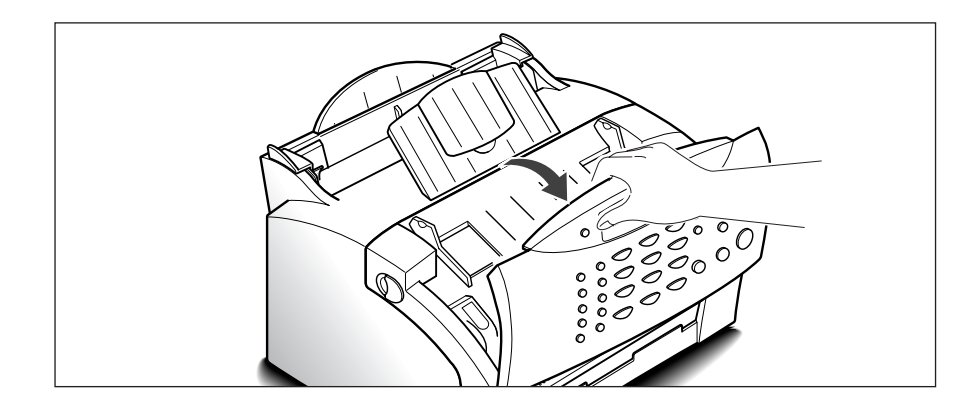

### **2. Démontez le rouleau blanc de la façon suivante.**

les deux extrémités du rouleau comportent des manchons en plastique retenus par des petits taquets. Tirez légèrement le manchon vers l'intérieur, puis tournez-le jusqu'à ce qu'il atteigne la fente (A). Tirez ensuite le rouleau vers le haut (B).

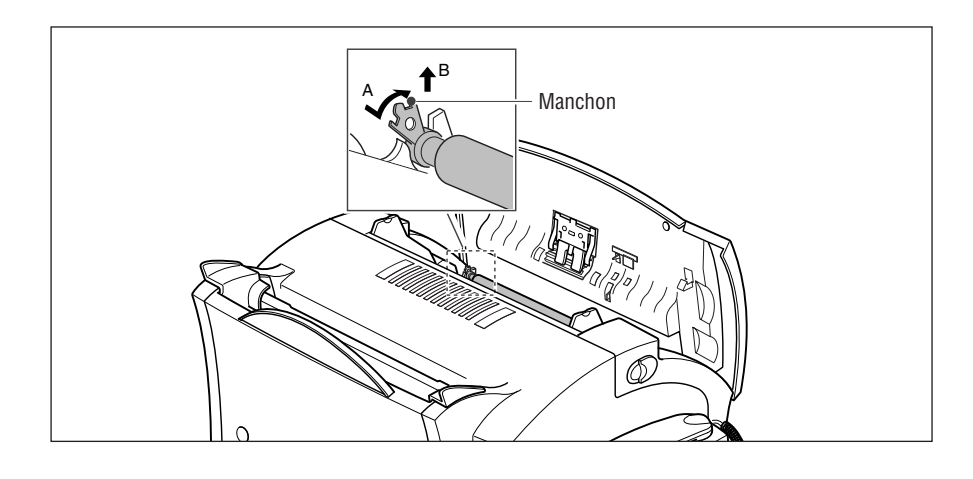

# **3. Essuyez la surface du rouleau avec un chiffon doux imbibé d'eau.**   $0<\frac{1}{2}$

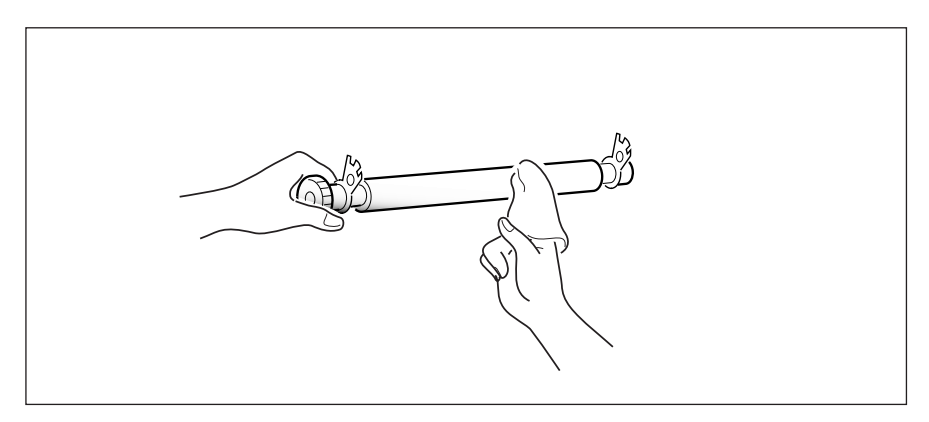

**4. Nettoyez également le patin en caoutchouc.** 

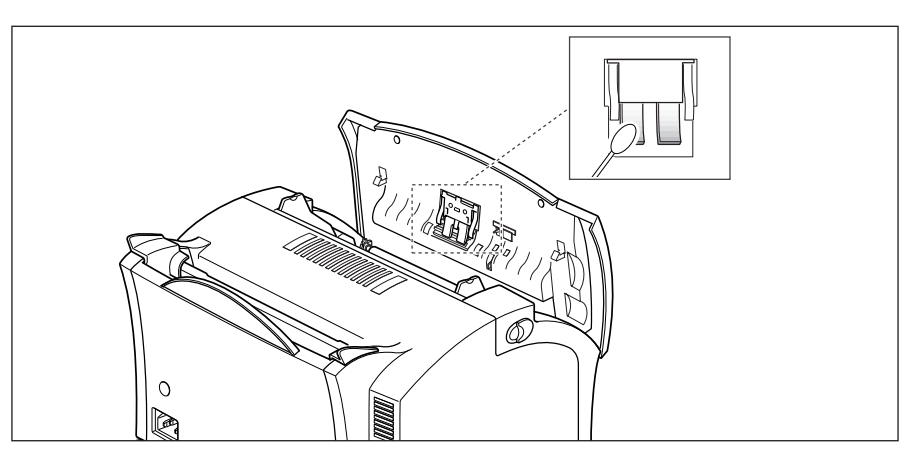

### **5. Essuyez soigneusement la vitre de numérisation avec un chiffon doux et sec.**

Si la vitre est très sale, essuyez-la d'abord avec un chiffon légèrement humide, puis avec un chiffon sec. Veillez à ne pas rayer la surface de la vitre.

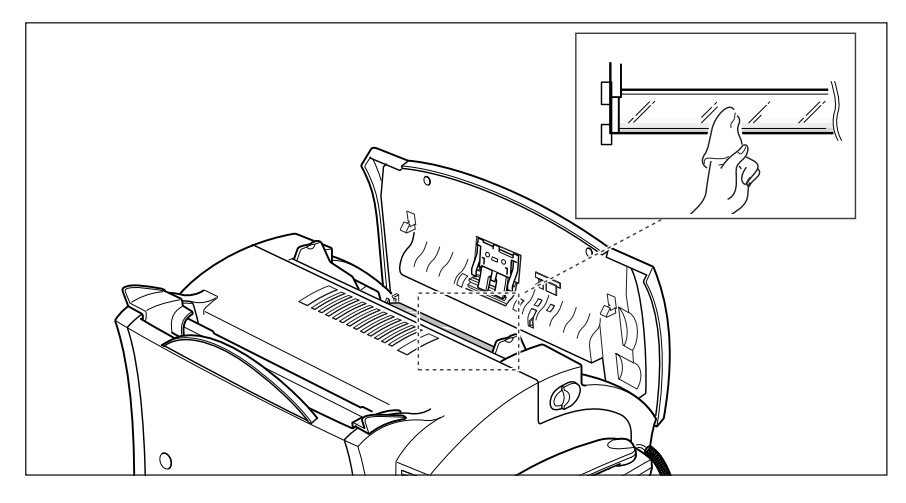

**6. Remettez en place le rouleau en suivant la procédure inverse, puis fermez le panneau de commande vigoureusement jusqu'à ce qu'il s'enclenche.**

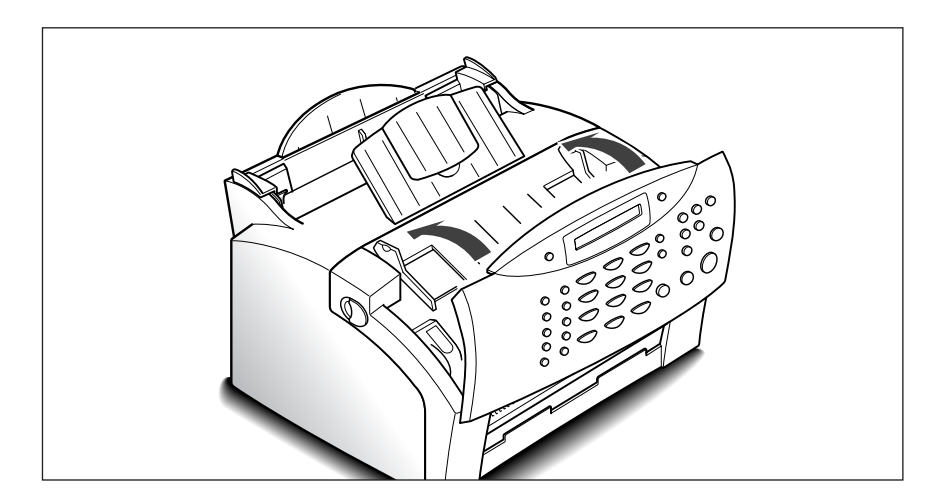

# **Gestion de la cartouche d'encre**

# **Durée d'utilisation prévue de la cartouche**

La durée d'utilisation de la cartouche dépend de la quantité d'encre utilisée dans chaque travail d'impression. Par exemple, pour des lettres classiques à 5 % de couverture, il faut prévoir une durée d'utilisation d'environ 2 500 pages . Le nombre réel variera en fonction de la densité d'impression de la page imprimée. Si vous imprimez beaucoup de graphiques, vous devrez changer la cartouche plus souvent.

Vous pouvez prolonger la durée d'utilisation de la cartouche d'encre en utilisant le mode d'économie de toner (voir la page 5.3). Ce mode utilise moins de toner qu'en impression normale. L'image imprimée est plus pâle et convient aux brouillons ou aux épreuves.

# **Remplacement de la cartouche d'encre**

Lorsque la cartouche d'encre approche la fin de sa durée d'utilisation, des rayures blanches ou des variations de teinte se produisent. Vous pouvez temporairement rétablir la qualité d'impression en répartissant le reste du toner dans la cartouche.

- **1. Ouvrez le couvercle et retirez la cartouche.**
- **2. Secouez délicatement la cartouche pour répartir le toner uniformément à l'intérieur de la cartouche.**

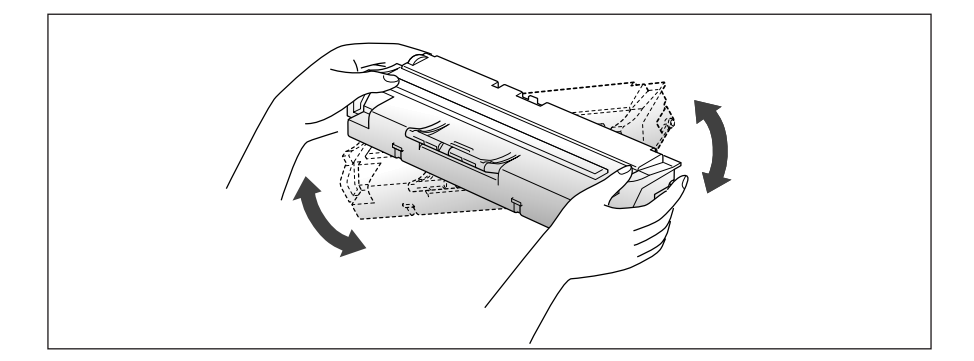

### **3. Réinstallez la cartouche et fermez le couvercle.**

Cette intervention résoudra votre problème une seule fois. Dès qu'il n'y aura vraiment plus de toner, plus rien ne s'imprimera sur les pages lors d'un travail d'impression ou à la réception d'une télécopie. A ce moment, la cartouche doit être remplacée. Reportez-vous à la page suivante.

Pour remplacer la cartouche d'encre, procédez comme suit :

**1. Tirez les boutons de dégagement du capot vers vous, ouvrez le capot.** 

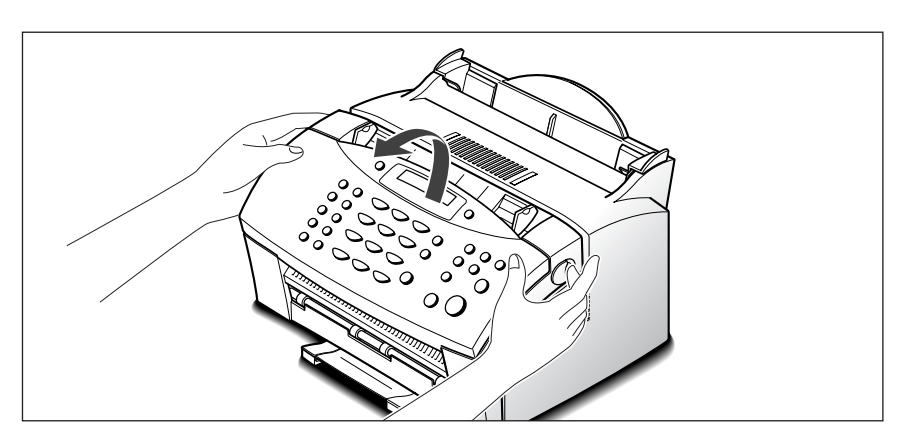

**2. Retirez l'ancienne cartouche.** Suivez les instructions imprimées sur le carton de la cartouche pour recycler la cartouche utilisée.

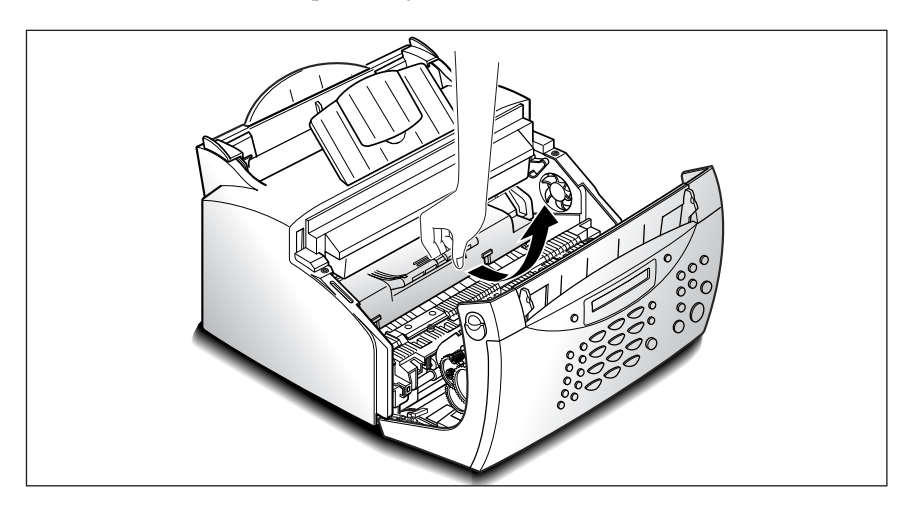

**3. Retirez la cartouche de son emballage plastique, puis ôtez la bande de protection de la cartouche. Saisissez les deux extrémités de la bande et retirez-la complètement en tirant docuement.**

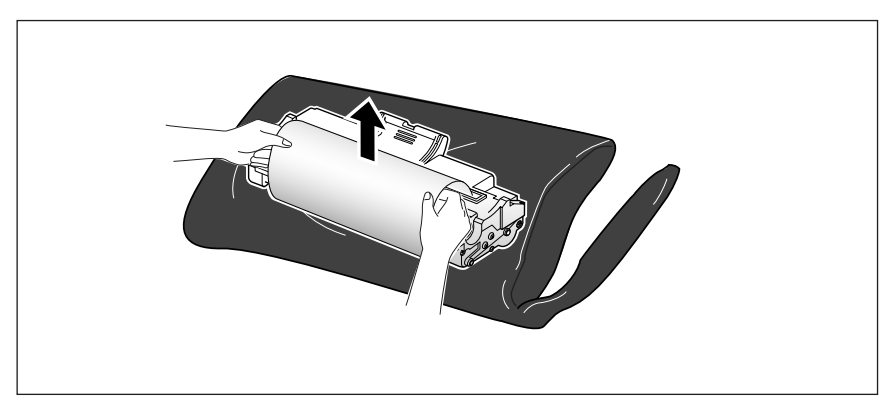

**4. Agitez la cartouche latéralement 5 ou 6 fois pour répartir le toner uniformément à l'intérieur.** 

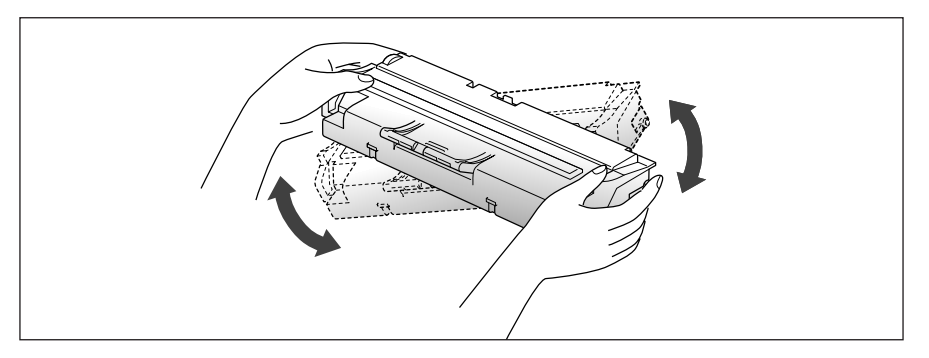

**5. Repérez les rainures de guidage de la cartouche à l'intérieur de l'appareil (une de chaque côté). Saisissez la poignée et faites glisser la cartouche entre les rainures de guidage jusqu'à ce qu'elle soit en place.** 

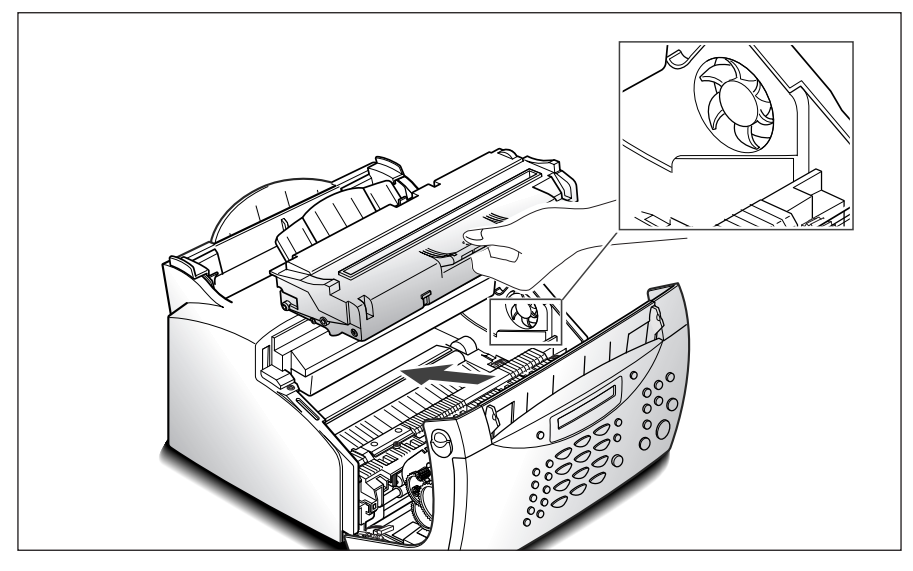

**6. Fermez le capot vigoureusement.**

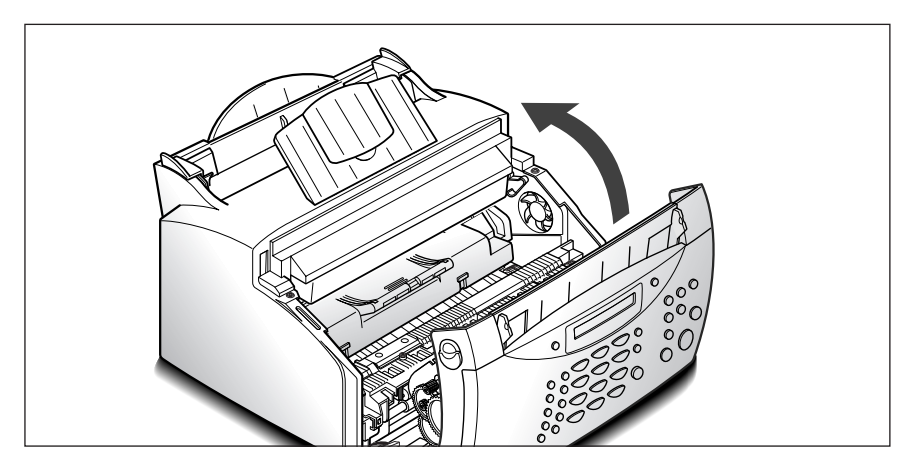

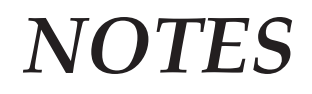

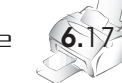

# **Annexe**

# **Déclaration de conformité CE** *Approbations et certifications*

Le marquage CE apposé sur ce télécopieur signifie que Samsung Electronics Co., Ltd. a déclaré l' appareil conforme aux directives 93/68/EEC de l'Union Européenne respectives suivantes :

1 janvier 1995 : Directive 73/23/EEC du Conseil de l'Union Européenne respectives suivantes :

1 janvier 1996 : Directive 89/336/EEC (92/31/EEC) du Conseil Européen, Rapprochement2 des lois des états membres relatives à la compatibilité électromagnétique.

9 mars 1999 : Directive 1999/5/EC relative á la conformité des équipements radios et des terminaux de télécommunications.

Vous pouvez vous procurer le texte complet de la déclaration, décrivant en détail ces différentes directives et les normes correspondantes, auprès de votre distributeur Samsung.

# **Certification CE Certification de conformité à la Directive 1999/5/EC relative aux équipements radio et terminaux de télécommunications (FAX)**

Appareil prévu pour fonctionner sur le réseau commuté francais. L'équipement a été certifié pour la connexion en Europe d'un terminal simple au réseau téléphonique commuté (RTPC) en conformité avec la Directive 1999/5/EC. Cependant, en raison de différences entre les RTPC spécifiques mis en oenvre dans différents pays, cette certification ne donne pas en elle-même une assurance inconditionnelle du bon fonctionnement en chaque point d'un réseau RTPC.

En cas de problème, il convient de contacter en premier lien votre fournisseur d'équipement.

Ce produit a été testé en fonction des normes TBR21 et TBR 38. Pour faciliter l'utilisation et la mise en oeuvre de tout équipement terminal compatible avec ces normes, l'Institut européen des normes de télécommunications (ETSI) a édité un document consultatif(EG 201 121) contenant des remarques et des obligations supplémentaires destinées à assurer la compatibilité totale des terminaux TBR21 avec les réseaux. Ce produit a été concu en fonction et dans le respect total de toutes les informations applicables contenues dans ce document.

# EU Declaration of Conformity (R&TTE)

# We, Samsung Electronics Co, Ltd.

1) Samsung Electronics Co., Ltd, #259 Gong Dan-Dong, Gumi-City Kyung Buk, KOREA. 730-030 (factory name, address)

2) JINZHOU ROAD WEIHAI HI-TECH, IDZ SANDONG PROVINCE, 264-209, CHINA (factory name, address)

declare under our sole responsibility that the product Facsimile & Copier model "SF-515, SF-515M"

to which this declarartion relates is in conformity with

R&TTE Directive 1995/5/EC ( Annex II ) Low Voltage Directive 73/23/EEC EMC Directive 89/336/EEC:92/31/EEC

### By application of the following standars

R&TTE: TBR 21. TBR38

LVD : EN 60950:1992 +A1+A2+A3+A4+A11, EN 60825-1:1994+A1

EMC: BS EN 55022:1998/55024:1998/61000-3-2:1995/BS EN 61000-3-3:1995 

(Manufacturer)

Samsung Electronics co., Itd #259, Kong Dan-Dong, GuMi-City KyungBuk, Korea 730-030

2002-04-13

(place and date of issue)

### (Representative in the EU)

Samsung Electronics Euro QA Lab. Blackbushe Business Park Saxony Way, Yateley, Hampshire GU46 6GG, UK

2002-04-17 . . . . . . . . . . . . . . . (place and date of issue)

Yong-Hwan Kim/ Senior Manager

(name and signature of authorized person)

In-Seop Lee / Senior Manager 

(name and signature of authorized person)

# **Marquage des télécopies**

Le Telephone Consumer Protection Act de 1991 rend illégal l'utilisation par quiconque d'un ordinateur ou de tout autre appareil électronique pour envoyer des messages via un télécopieur, sans qu'ils ne stipulent clairement dans la marge haute ou basse de chaque page ou sur la première page transmise les informations suivantes :

(1) la date et l'heure de transmission

(2) le nom de l'entreprise, de l'entité commerciale ou du particulier qui envoie le message, et

(3) le numéro de téléphone de la machine émettrice, de l'entreprise, de l'entité commerciale ou du particulier.

Votre opérateur télécom peut modifier ses équipements de communication, leur fonctionnement ou certaines procédures lorsqu'il l'estime nécessaire dans la limite du raisonnable et que cela n'est pas en contradiction avec l'alinéa 68 de la réglementation FCC. Si ces modifications sont susceptibles de rendre les terminaux des clients incompatibles avec les équipements de communication de l'opérateur, ou nécessitent la modification ou l'altération de ces terminaux, ou affectent matériellement leur utilisation ou performances, les clients seront informés par écrit pour qu'ils puissent faire le nécessaire afin d'éviter l'interruption du service.

# **Informations sur l'opérateur télécom**

# **NUMERO D'IDENTIFICATION FCC**

Le Ringer Equivalence Number et le numéro d'enregistrement FCC de cet appareil se trouvent sur l'étiquette placée dessous ou derrière la machine. Dans certains cas, vous pouvez être amené à fournir ces numéros à l'opérateur télécom.

# **RINGER EQUIVALENCE NUMBER**

Le Ringer Equivalence Number (REN) indique la charge électrique placée sur la ligne téléphonique. Il permet de déterminer les éventuelles surcharges. L'installation de plusieurs types d'équipement sur la même ligne téléphonique peut causer des problèmes pour les appels téléphoniques entrants et sortants, en particulier la sonnerie en cas d'appel. Pour un service optimal de l'opérateur télécom, la somme des Ringer Equivalence Numbers de tous ces équipements doit être inférieure à cinq. Dans certains cas, la somme de cinq équipements peut ne pas permettre l'utilisation de la ligne. Si un élément de votre équipement téléphonique ne fonctionne pas correctement, débranchez-le immédiatement de la ligne téléphonique car il peut endommager le réseau téléphonique.

# **AVERTISSEMENT :**

La réglementation FCC indique que les changements ou modifications de cet équipement qui n'auraient pas pu être expressément approuvés par le fabricant peuvent priver l'utilisateur du droit de l'utiliser. Si un terminal endommage le réseau téléphonique, l'opérateur télécom doit prévenir le client que le service risque d'être interrompu. Toutefois, lorsqu'il n'est pas possible de donner un préavis, l'opérateur peut interrompre temporairement le service s'il :

- a) prévient rapidement le client,
- b) donne au client la possibilité de remédier au problème d'équipement,
- c) informe le client de son droit à porter plainte auprès de la commission fédérale de la communication conformément aux procédures définies dans la sous-partie E de l'alinéa 68 de la réglementation FCC.

# **Vous devez aussi savoir que :**

- Votre télécopieur Samsung n'est pas conçu pour être connecté à un système PBX numérique.
- Si vous envisagez d'utiliser un modem d'ordinateur ou de télécopieur sur la même ligne téléphonique que votre télécopieur, tous les appareils peuvent présenter des problèmes de transmission et de réception. À part un téléphone, il est recommandé de ne pas installer d'autre appareil sur la même ligne que le télécopieur.
- Si la foudre affecte souvent une région ou que les surtensions y sont fréquentes, il est recommandé d'installer des parasurtenseurs pour les lignes électrique et téléphonique. Vous pouvez les acheter auprès de votre revendeur ou dans des magasins spécialisés dans la téléphonie ou l'électronique.
- Avant de programmer les numéros d'urgence et/ou de les tester, prévenez le régulateur de ces services en l'appelant sur un numéro autre que les numéros d'urgence. Il vous donnera des instructions sur la façon de tester le numéro d'urgence.
- Cet appareil ne peut pas être utilisé avec les services payants ou sur des lignes partagées.
- Ce téléphone dispose de couplage magnétique avec les appareils de correction auditive.
- Vous pouvez connecter cet appareil au réseau téléphonique en toute sécurité à l'aide d'une prise modulaire standard de type USOC RJ-11C.

# **Avertissement relatif à la sécurité laser**

Ce télécopieur est certifié conforme aux spécifications DHHS 21 CFR sous-chapitre J pour les produits laser de classe I(1) aux Etats-Unis, et certifié dans les autres pays comme un produit laser de classe I, conformément aux spécifications IEC 825.

Les produits laser de classe I ne sont pas considérés dangereux. Le système laser et le télécopieur sont conçus de manière à interdire tout accès aux rayonnements laser audessus d'un niveau de classe I pendant l'exploitation normale, les interventions de maintenance utilisateur, dans les conditions d'utilisation spécifiées.

**AVERTISSEMENT** N'utilisez jamais le télécopieur après avoir retiré le capot protecteur du module Laser/scanner. Le faisceau réfléchi, bien qu'invisible, peut entraîner des blessures oculaires.

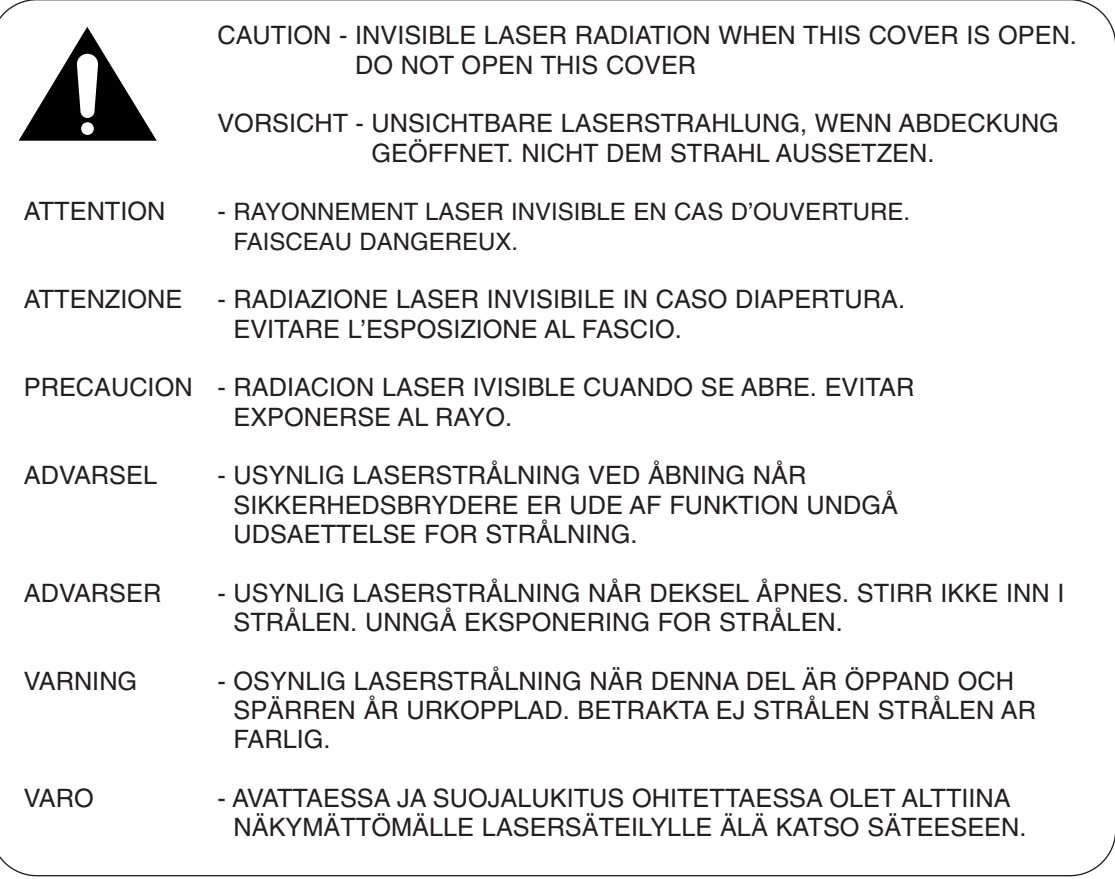

Les étiquettes relatives à la sécurité laser se trouvent au-dessus de la cartouche d'impression.

CLASS 1 LASER PRODUCT LASER KLASSE 1 LUOKAN 1 LASERLAITE APPAREILÀ LASER DE CLASSE 1 TO IEC 825

# **Economie d'énergie**

Ce télécopieur incorpore une technologie d'économie d'énergie avancée réduisant la consommation électrique pendant les périodes d'inactivité de l'appareil.

Lorsque le télécopieur ne reçoit pas de données pendant une certaine période, la consommation électrique diminue automatiquement. Pour accélérer éventuellement l'impression de la première page, vous pouvez désactiver la fonctionnalité d'économie d'énergie (mode veille) dans les options système.

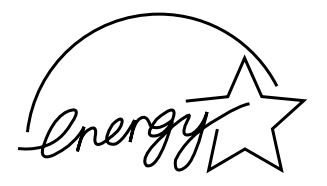

L'emblème Energy star n'implique aucun engagement de la part d'EPA quant à la qualité d'un produit ou d'un service.

L'équipement a été certifié [décision de la Commission Européenne "CTR 21"] pour la connexion en Europe d'un terminal simple au réseau téléphonique commuté (RTPC). Cependant, en raison de différences entre les RTPC spécifiques mis en œuvre dans différents pays, cette certification ne donne pas en elle-même une assurance inconditionnelle du bon fonctionnement en chaque point d'un réseau RTCP.

En cas de problème, il convient de contacter votre fournisseur d'équipement en premier lieu.

# **Spécifications**

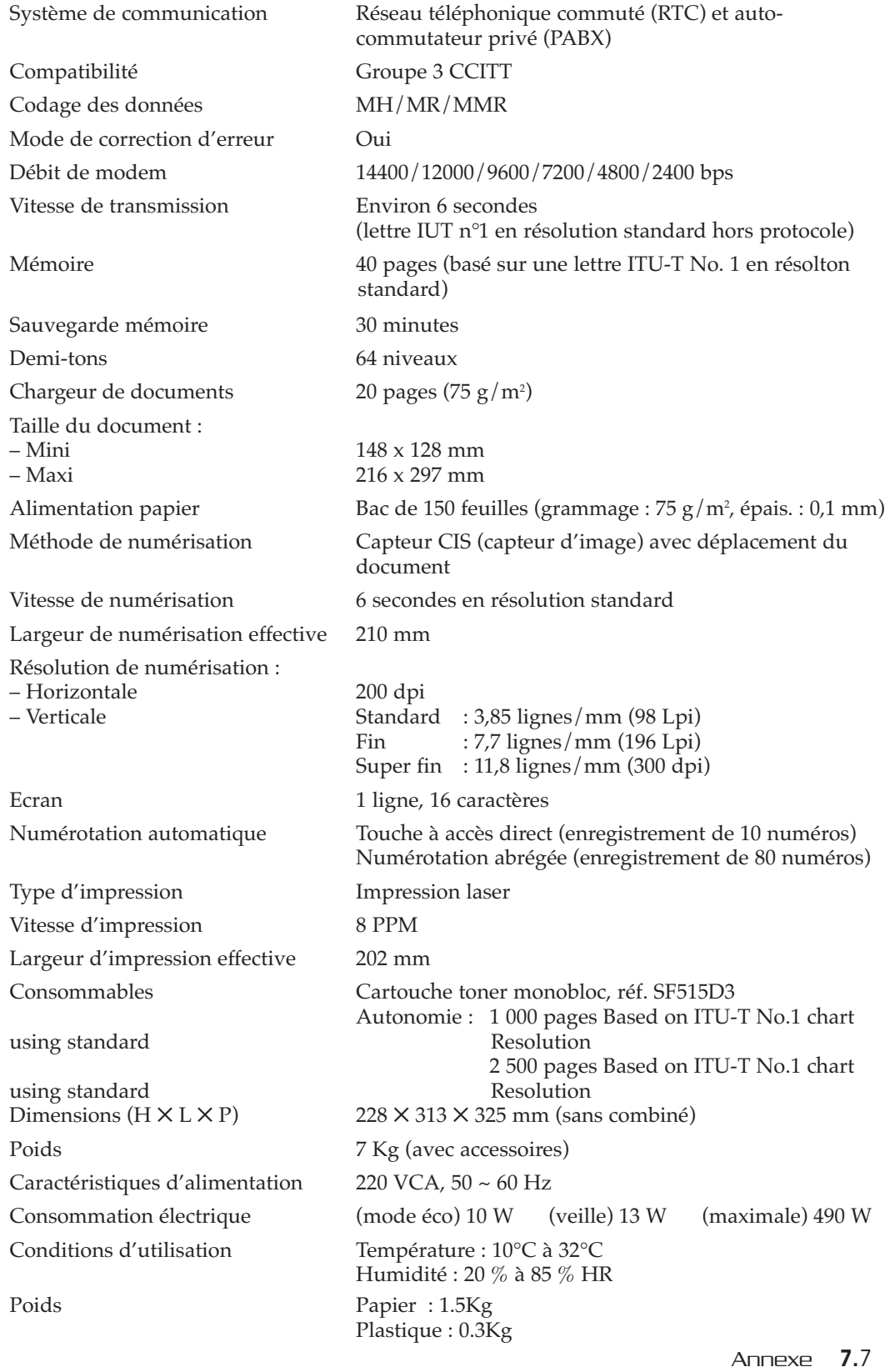

# **Exemple d'une lettre ITU 4% (document réduit à 60,5 %)**

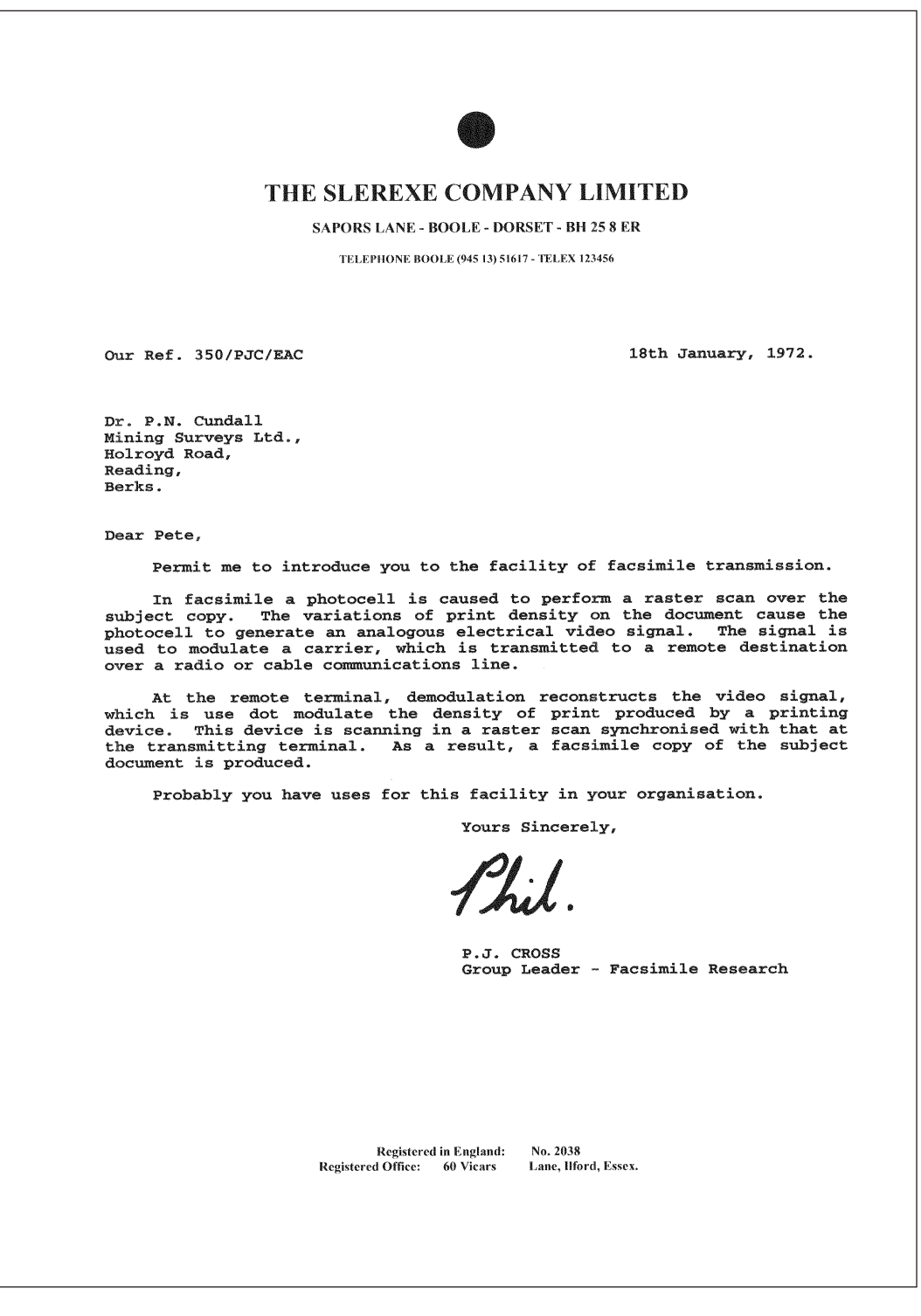

# **Index**

# **A**

Ajout de documents • 4.7 Annulation d'une opération programmée • 4.7 Avis d'émission • 5.1 de multidiffusion • 5.1

# **B**

Bourrage, élimination document • 6.1 papier • 6.2

# **C**

Cartouche de toner installation • 1.7 remplacement • 6.15 Chargement document • 3.3 papier • 1.9 Chargeur d'alimentation • 1.4 Configuration système avis d'émission • 5.3 code réception distante • 5.5 effacement des marges • 5.4 émis mémoire • 5.3 format papier • 5.3 langue • 5.3 mode ECM • 5.5 mode éco toner • 5.3 mode veille • 5.3 nombre de sonneries • 5.4 réduction automatique • 5.4 rti (recept. id) • 5.4

cordon d'alimentation • 1.6 ligne téléphonique • 1.5 Contraste paramètres • 3.2 touche, position • 2.3 Cordon d'alimentation, branchement • 1.6

# **D**

Date et heure, réglage • 2.8 Déballage • 1.1 Document bourrage, élimination • 6.1 chargement • 3.3 préparation • 3.1

# **E**

Ecran à cristaux liquides, emplacement • 2.2 Edition numéro abrégé • 3.16 numéro à accès direct • 3.14 numéro de groupe • 5.7 numéro ou nom • 2.5 Effacement de marges • 5.4 Envoi après conversation • 3.4 automatiquement • 3.4 multidiffusion • 4.1 relève • 4.5 prioritaire • 4.4 transmission en différé • 4.2 Exécution d'une double tâche • 3.12

# **I**

ID de l'appelant • 5.5 Installation chargeur d'alimentation des documents • 1.4 plateau de réception des documents • 1.5 système • 5.2

# **J**

Journal émission • 5.1 impression • 5.1 réception • 5.1

## **L**

Langue, sélection • 5.3 Liste d'aide • 5.1 de répertoire • 5.1 impression • 5.1 options • 5.1

# **M**

Maintenance ajustement du scanner • 6.10 avertissement de faible niveau de toner • 6.11 nettoyage du tambour • 6.9 Mémoire, effacement • 5.9 Message d'erreur • 6.5 Multidiffusion • 4.1 Mode d'économie de toner • 5.3 veille • 5.3

## **N**

Nom, réglage • 2.6 Numéro clavier, utilisation • 2.3 télécopie, réglage • 2.6 Numérotation à accès direct édition • 3.14 enregistrement • 3.13 envoi • 3.14 abrégée édition • 3.16 enregistrement • 3.15 envoi • 3.16 automatique • 3.13 de groupe édition • 5.7 enregistrement • 5.6 envoi • 5.7

# **P**

Page de démonstration, impression • 1.12 Panneau de commande • 2.2 Papier bourrage, élimination • 6.2 chargement • 1.9 format, réglage • 5.3 type et format • 1.13 Pause • 2.5 Photocopie • 3.9 Plateau de réception de documents, installation • 1.5

### **R**

Rappel • 3.11, 3.12 automatique • 3.4 Rapport impression • 5.2 panne secteur • 5.1 Réception en mode auto • 3.7 en mode fax • 3.6 en mode fax/rép • 3.7 en mode tél • 3.6 mode • 3.5 relève • 4.5 sélective • 5.5 utilisation du téléphone auxiliaire • 3.8 Recherche mémoire • 3.17 mémoire de rappel • 3.11 Réduction automatique • 5.4 Relève émission • 4.5 réception • 4.6 Résolution touche, emplacement • 2.1 réglage • 3.2

# **S**

Scanner, ajustement • 6.10

# **T**

Tambour opc, nettoyage • 6.9 Télécopie envoi • 3.1 format de papier • 5.3 mode de réception • 3.5 prioritaire • 4.4 problèmes • 6.7 réception • 3.5 Téléphone auxiliaire réception • 3.8 Transmission en différé • 4.2

# **V**

Volume d'alarme, réglage • 2.8 de haut parleur, réglage • 2.8 de sonnerie, ajustement • 2.8 des touches, configuration • 2.8 Volume, ajustement alarme • 2.8 haut-parleur • 2.8 sonnerie • 2.8 touche • 2.8

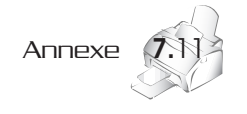